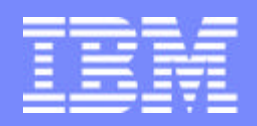

Software Group | Enterprise Networking and Transformation Solutions (ENTS)

## **Configuration for z/OS IPSec and IP Packet Filtering (Part 2 of 2)**

**Lin Overby - overbylh@us.ibm.com Allen Bailey - eabailey@us.ibm.com**

February 15, 2007 z/OS Communications Server Communications Communications Communication

#### **Trademarks and notices**

The following terms are trademarks or registered trademarks of International Business Machines Corporation in the United States or other countries or both:

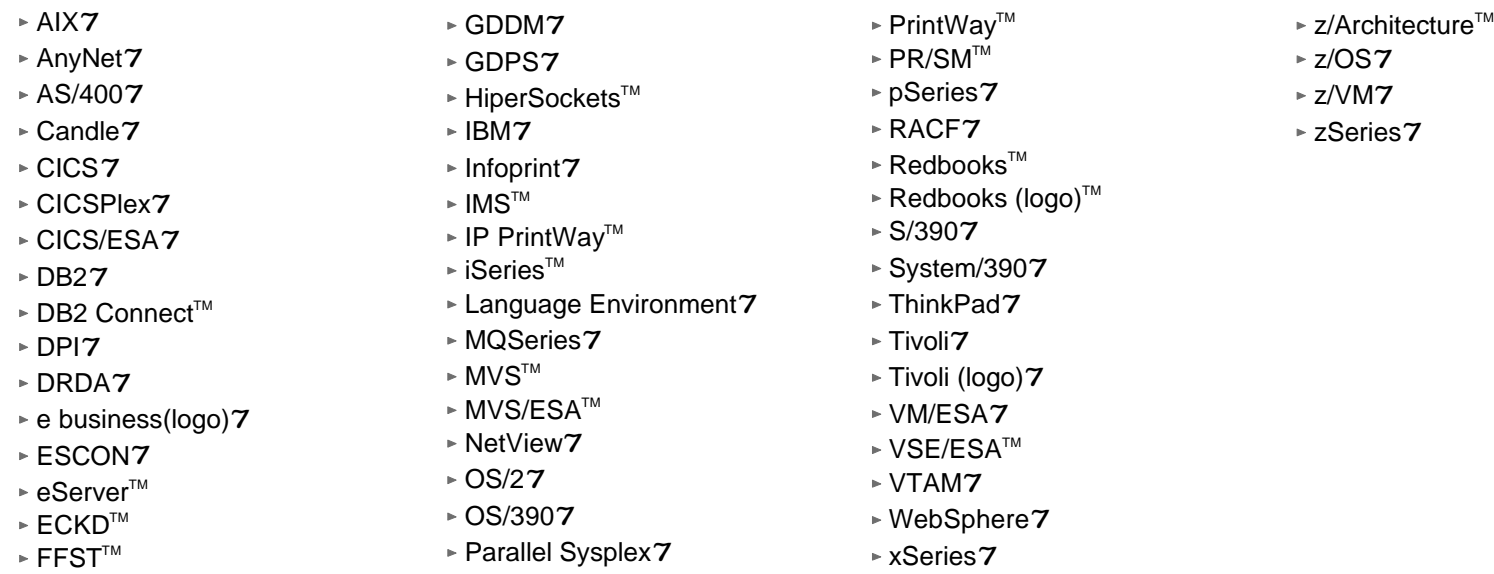

Java and all Java-based trademarks are trademarks of Sun Microsystems, Inc. in the United States, other countries, or both.

Microsoft, Windows, Windows NT, and the Windows logo are trademarks of Microsoft Corporation in the United States, other countries, or both.

- Intel, Intel Inside (logos), MMX and Pentium are trademarks of Intel Corporation in the United States, other countries, or both.
- $>$  UNIX is a registered trademark of The Open Group in the United States and other countries.
- $>$  Linux is a trademark of Linus Torvalds in the United States, other countries, or both.
- $\ge$  Red Hat is a trademark of Red Hat, Inc.
- > SUSE® LINUX Professional 9.2 from Novell®
- $\geq$  Other company, product, or service names may be trademarks or service marks of others.
- > This information is for planning purposes only. The information herein is subject to change before the products described become generally available.
- All statements regarding IBM future direction and intent are subject to change or withdrawal without notice, and represent goals and objectives only.

All performance data contained in this publication was obtained in the specific operating environment and under the conditions described and is presented as an illustration. Performance obtained in other operating environments may vary and customers should conduct their own testing.

Refer to www.ibm.com/legal/us for further legal information.

#### **Agenda**

#### **z/OS System Preparation tasks**

- ► Configuration of required applications
- $\triangleright$  SAF access controls
- $\triangleright$  SAF certificates and keyrings

#### **Configuration Assistant IPSec Demo**

- ► Configuration Assistant Help
- ► IPSec Policy Configuration
	- Configure Image
	- Configure Stack
	- Reusable Objects
	- Configure Policy
		- Create Requirements Map
		- Create Connectivity Rule
	- Health Checker
- ► Upload Policy
- $\blacktriangleright$  Modification of Policy
	- Activation Settings

#### **Display and control of IP Filtering and IPSec**

# **z/OS Communications Server IPSec Component Overview**

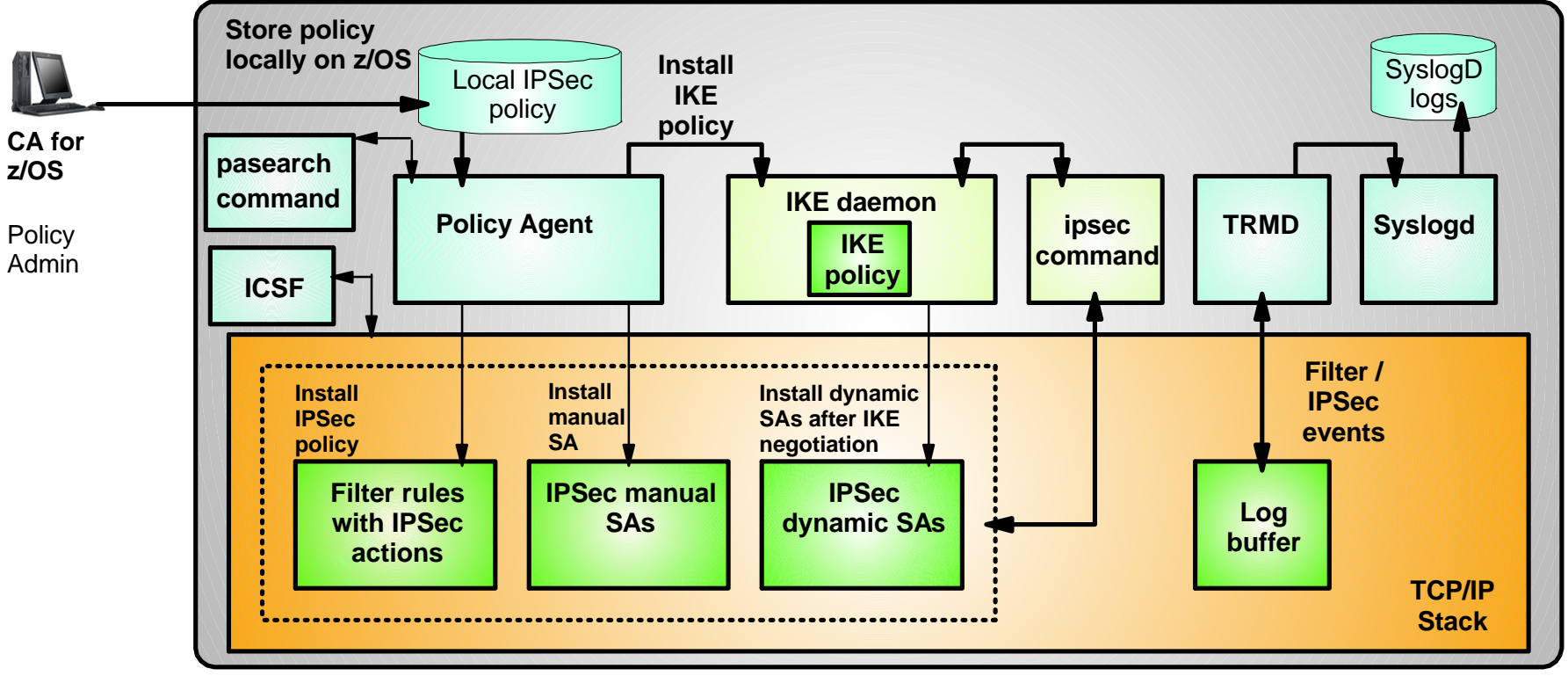

- **TCP/IP stack** 
	- $\blacktriangleright$  IPSec and IP filtering
- **IKE daemon**
	- $\blacktriangleright$  Negotiates security associations
- **Policy Agent** 
	- $\blacktriangleright$  Reads and manages IPSec and IKE policy

#### **TRMD**

► Monitors TCP/IP stacks for log messages

#### **syslogd**

- $\blacktriangleright$  writes log messages to syslogd destinations
- **ICSF**
	- $\blacktriangleright$  provides encryption facilities to TCP/IP stacks
- **Configuration Assistant for z/OS**
	- $\blacktriangleright$  Creates policy definitions
- **pasearch command**
	- $\blacktriangleright$  Displays current policy information
- **ipsec command**
	- $\blacktriangleright$  Displays and controls IP filtering, IPSec, and IKE Page 4

# **TCP/IP Stack Configuration**

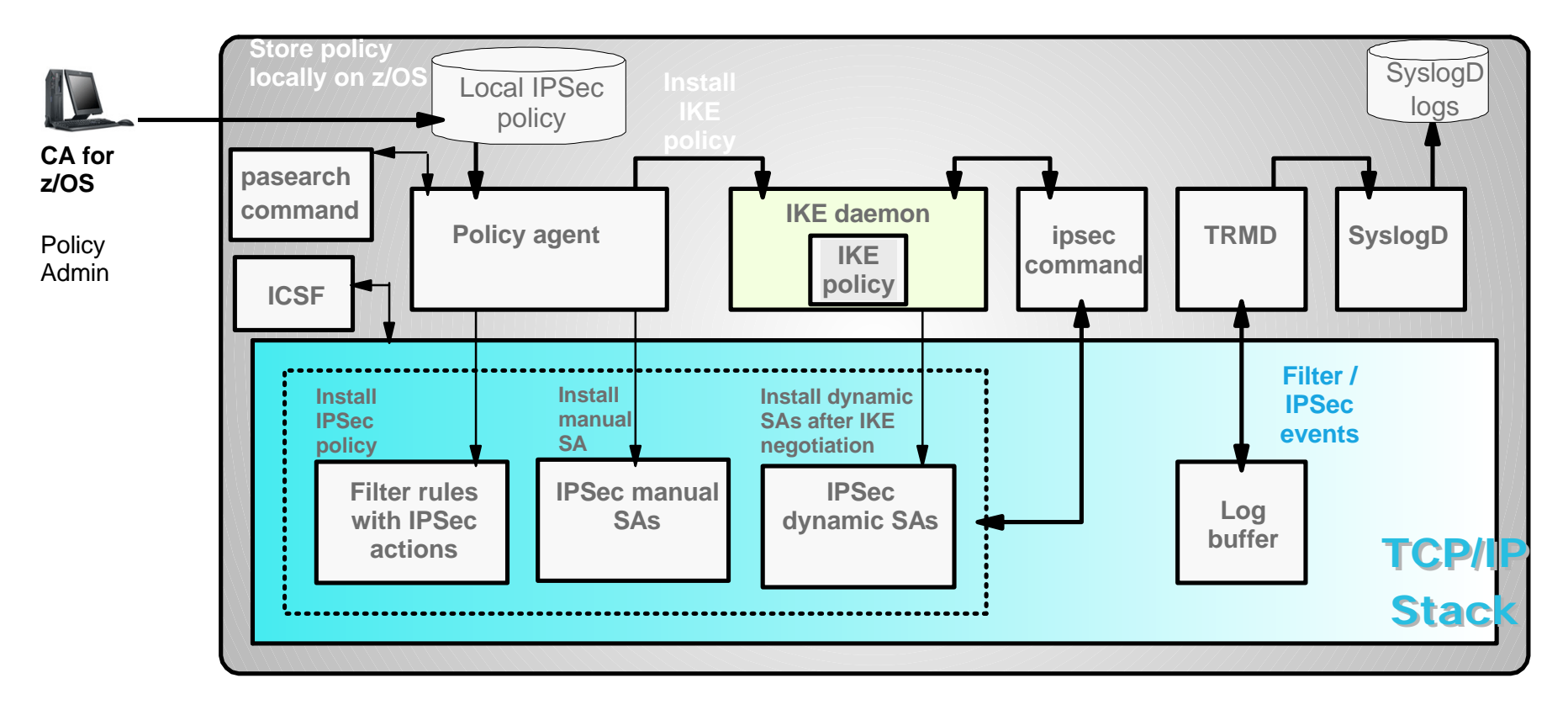

#### **TCP/IP stack**

#### **IFFER** IPSec and IP filtering

- **IKE daemon**
	- $\blacktriangleright$  Negotiates security associations
- **Policy Agent** 
	- $\blacktriangleright$  Reads and manages IPSec and IKE policy

#### **TRMD**

► Monitors TCP/IP stacks for log messages

#### **syslogd**

- $\triangleright$  writes log messages to syslogd destinations
- **ICSF**
	- $\blacktriangleright$  provides encryption facilities to TCP/IP stacks
- **Configuration Assistant for z/OS**
	- $\blacktriangleright$  Creates policy definitions
- **pasearch command**
	- $\blacktriangleright$  Displays current policy information
- **ipsec command**
	- Displays and controls IP filtering, IPSec, and IKE Page 5
		-

## **TCP/IP profile**

- 1. Enable IP security for IPv4 and IPv6**1,2**
	- **EIPCONFIG IPSECURITY**
	- ► IPCONFIG6 IPSECURITY
	- ► For IPv6 support, both must be configured
- 2. Define default filter rules in the IPSEC/ENDIPSEC block**<sup>2</sup>**
	- $\blacktriangleright$  IPSEC
	- $\blacktriangleright$  IPSECRULE
	- $\blacktriangleright$  FNDIPSEC

#### <sup>1</sup>The NETSTAT CONFIG statement can be used to verify that **IP security has been enabled**

**2 Sample provided in the Configuration Assistant for z/OS**

#### **TCP/IP default filter rules**

- **By default, all traffic except intra-stack traffic will be denied if IPSECURITY is enabled**
- **Provide limited filtering support until the policy agent** can be started
- Use of dynamic or manual tunnels is not possible when the profile rules are active.

Example:

IPSECRULE 9.1.1.1 192.168.1.1 NOLOG PROTO TCP

Reference: "TCP/IP profile and configuration statements", *z/OS Communications Server IP Configuration Reference* 

**The z/OS USS** ipsec **command can be used to display the default filter rules:**  ipsec -f display -c default

# **IKE daemon Configuration**

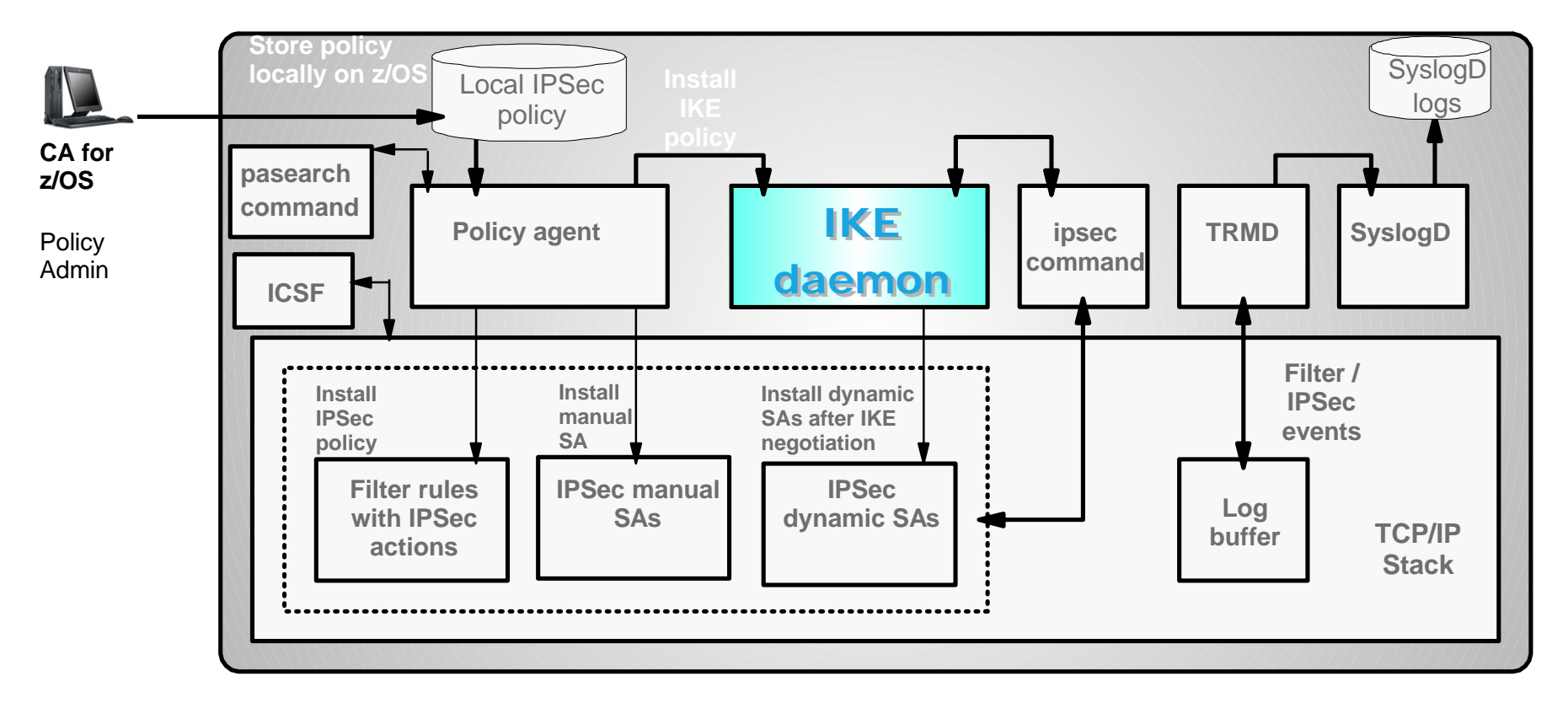

- **TCP/IP stack** 
	- **IFSec and IP filtering**
- **IKE daemon**

#### Negotiates security associations

- **Policy Agent** 
	- $\blacktriangleright$  Reads and manages IPSec and IKE policy
- **TRMD**
	- ► Monitors TCP/IP stacks for log messages
- **syslogd**
	- $\triangleright$  writes log messages to syslogd destinations
- **ICSF**
	- $\blacktriangleright$  provides encryption facilities to TCP/IP stacks
- **Configuration Assistant for z/OS**
	- $\blacktriangleright$  Creates policy definitions
	- **pasearch command**
		- $\blacktriangleright$  Displays current policy information
	- **ipsec command**
		- Displays and controls IP filtering, IPSec, and IKE Page 8

#### **IKE Daemon**

- 1. Create IKED configuration file**1,2**
- 2. Create CTRACE parmlib member
- 3. Start procedure**<sup>2</sup>**

**1 Can configure with Configuration Assistant for z/OS**

**2 Sample provided in Configuration Assistant for z/OS**

#### **IKE Daemon details**

- **IKED configuration file** 
	- ▶ MVS dataset or HFS file (default location: /etc/security/iked.conf)
	- $\blacktriangleright$  Fine-tunes negotiation timing
	- $\blacktriangleright$  Sets log levels
	- ► Supplies SAF keyring name (needed for RSA signature mode)
- CTRACE parmlib member
	- ► Sample provided in SYS1.PARMLIB(CTIIKE00)
	- ► Default tracing set to MINIMUM if file does not exist
- Start procedure (can also be started from the z/OS USS shell)
	- ► Sample provided in SEZAINST(IKED)
	- ► Use AUTOLOG to start automatically in a single-stack environment
- Reference: "Starting the IKE daemon", *z/OS Communications Server IP Configuration Guide*

# **Policy Agent Configuration**

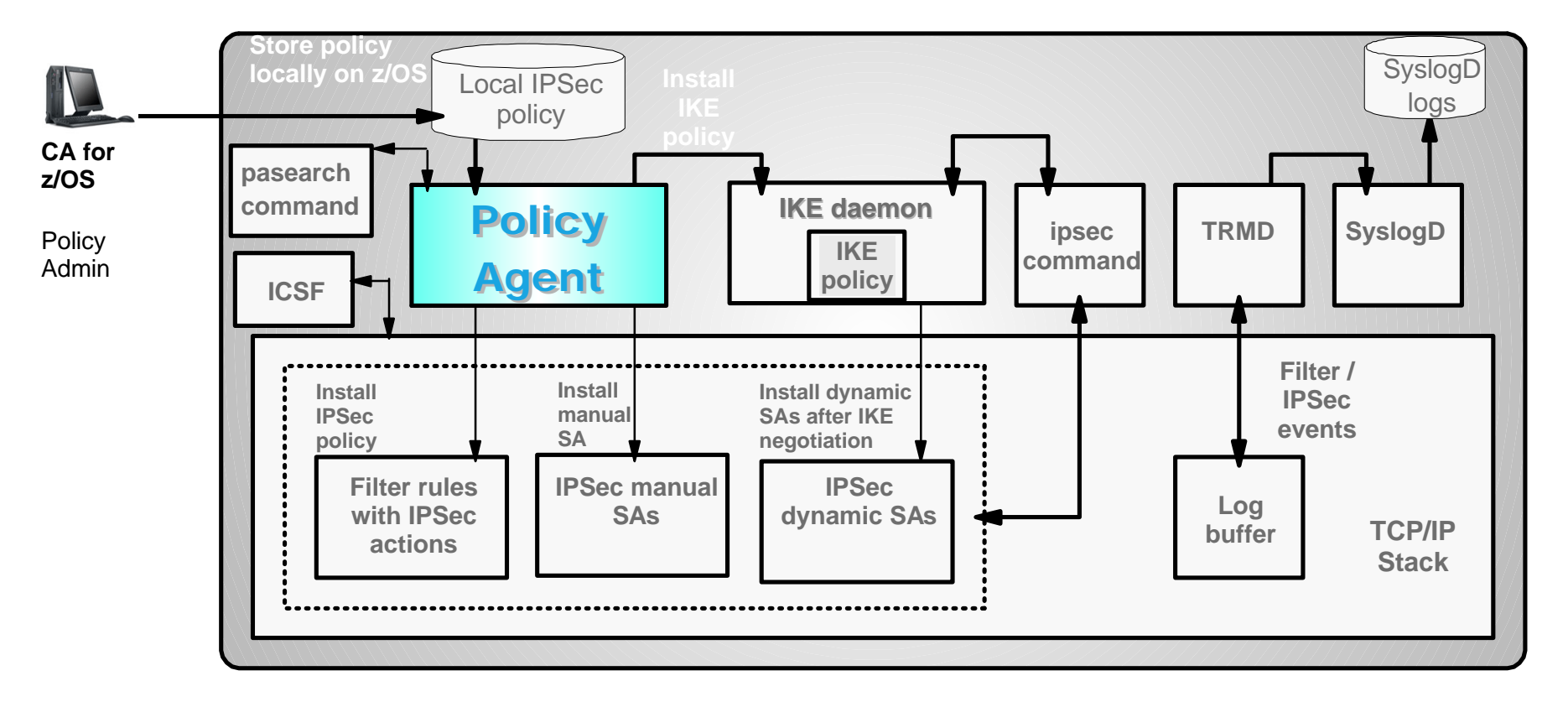

- **TCP/IP stack** 
	- IPSec and IP filtering
- **IKE daemon**
	- $\blacktriangleright$  Negotiates security associations
- Policy Agent

#### Reads and manages IPSec and IKE policy

- **TRMD**
	- ► Monitors TCP/IP stacks for log messages
- **syslogd**
	- $\triangleright$  writes log messages to syslogd destinations
- **ICSF**
	- $\blacktriangleright$  provides encryption facilities to TCP/IP stacks
- **Configuration Assistant for z/OS**
	- $\blacktriangleright$  Creates policy definitions
- **pasearch command**
	- $\blacktriangleright$  Displays current policy information
- **ipsec command**
	- Displays and controls IP filtering, IPSec, and IKE

## **Policy Agent**

- 1. Create configuration files
	- ► Hierarchy of configuration files (MVS dataset or HFS files)
		- **Main configuration file** (default location: /etc/pagent.conf) identifies which TCP/IP stacks have policy defined and the file in which the image configuration is found:

TcpImage TCPCS1 /etc/tcpimage.policy.tcpip

- **Image configuration file(s)** identifies which policy disciplines are enabled for the specific TCP/IP stack and the file in which its discipline configuration is found:
- IpSecConfig /etc/tcpip.ipsec.policy **1**
- **Discipline file** includes all policy statements specific to a particular discipline (such as IPSec)
- 2. Start procedure (can also be started from the z/OS USS shell)
	- ► Sample provided in SEZAINST(EZAPAGSP)
	- ► Use AUTOLOG to start automatically
- Reference: "Starting and stopping the Policy Agent", *z/OS Communications Server IP Configuration Guide*

**1 Can configure with Configuration Assistant for z/OS**

# **TRMD Configuration**

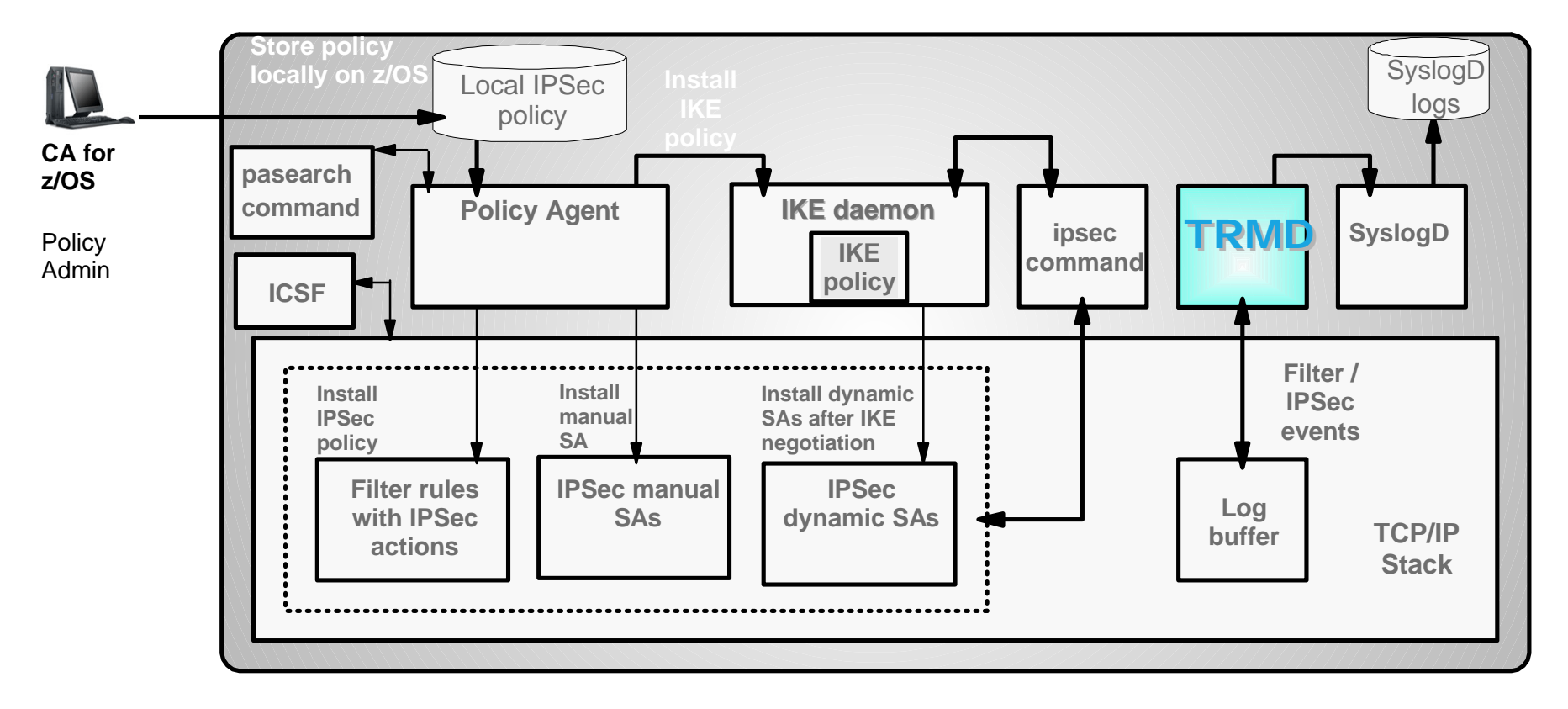

- **TCP/IP stack** 
	- **IFSec and IP filtering**
- **IKE daemon**
	- $\blacktriangleright$  Negotiates security associations
- **Policy Agent** 
	- $\blacktriangleright$  Reads and manages IPSec and IKE policy
- **TRMD**
	- Monitors TCP/IP stacks for log messages **in the Ulliple of Command**
- **syslogd**
	- $\triangleright$  writes log messages to syslogd destinations
- **ICSF**
	- $\triangleright$  provides encryption facilities to TCP/IP stacks
- **Configuration Assistant for z/OS**
	- $\blacktriangleright$  Creates policy definitions
- **pasearch command**
	- $\blacktriangleright$  Displays current policy information
- - Displays and controls IP filtering, IPSec, and IKE

#### **Traffic Regulation Management Daemon (TRMD)**

- 1. No configuration file
- 2. Start procedure (can also be started from the z/OS USS shell)
	- ► Sample provided in SEZAINST(TRMD)
	- ► Use AUTOLOG to start automatically
	- Associate with specific TCP/IP stack (one running instance per TCP/IP stack) using RESOLVER\_CONFIG variable

Reference: "TRMD", *z/OS Communications Server IP Configuration Guide*

# **Syslogd Configuration**

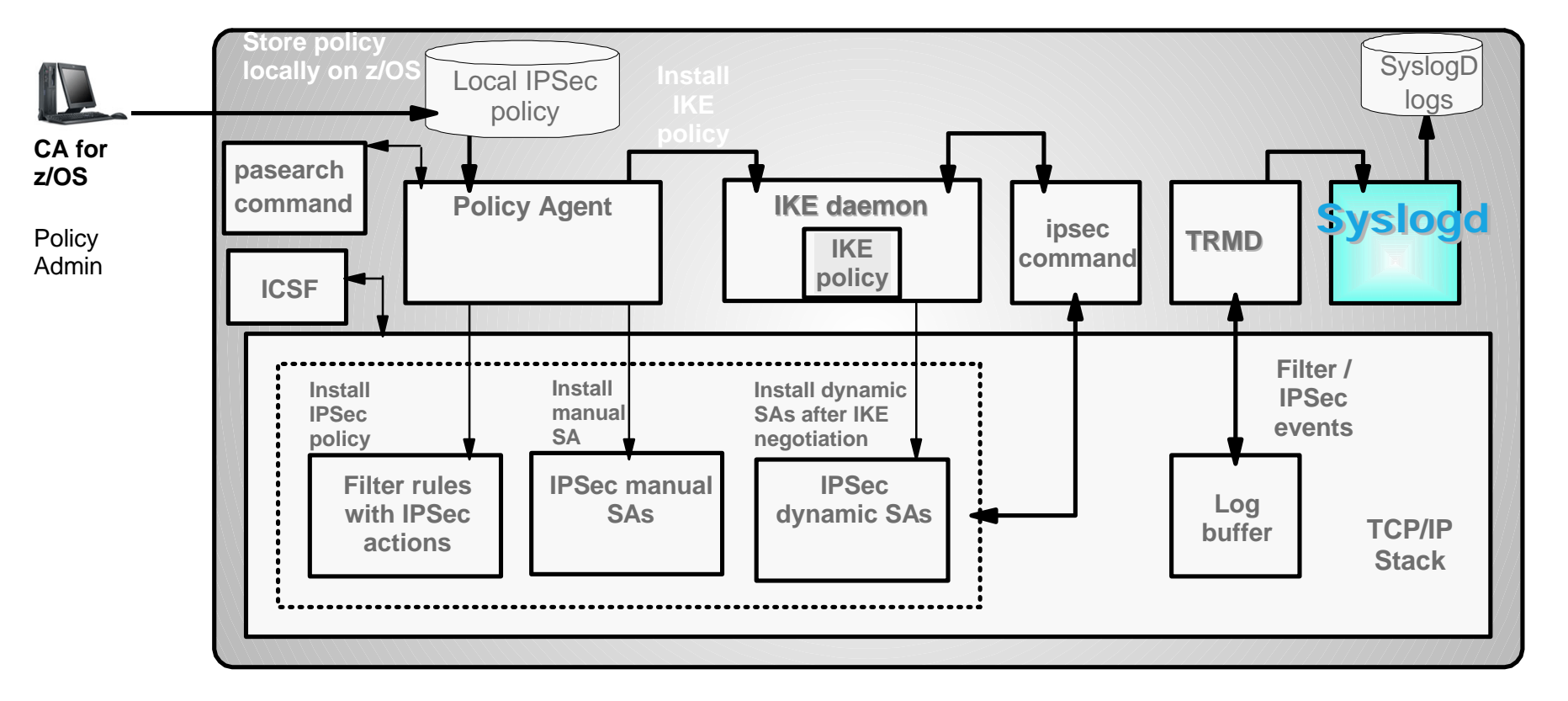

- **TCP/IP stack** 
	- **IFSec and IP filtering**
- **IKE daemon**
	- $\blacktriangleright$  Negotiates security associations
- **Policy Agent** 
	- $\blacktriangleright$  Reads and manages IPSec and IKE policy
- **TRMD**
	- $\blacktriangleright$  Monitors TCP/IP stacks for log messages

#### **syslogd**

writes log messages to syslogd destinations

- **ICSF**
	- $\triangleright$  provides encryption facilities to TCP/IP stacks
- **Configuration Assistant for z/OS**
	- $\blacktriangleright$  Creates policy definitions

#### **pasearch command**

- $\blacktriangleright$  Displays current policy information
- **ipsec command**
	- Displays and controls IP filtering, IPSec, and IKE Page 15

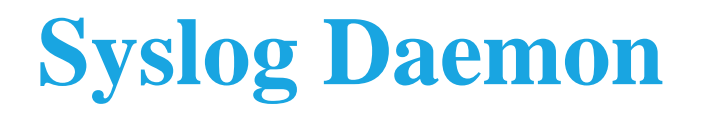

- 1. Create configuration file (MVS dataset of HFS file)
	- Default location: /etc/syslog.conf
	- ► Separate log files by priority, facility, jobname, or user ID
	- ► IKED and TRMD use facility 'local4'
- 2. Start procedure (can also be started from the z/OS USS shell)
	- ► Sample provided in SEZAINST(SYSLOGD)
	- ► Use AUTOLOG to start automatically

Reference: "Configuring the syslog daemon", *z/OS Communications Server IP Configuration Guide*

# **ICSF Configuration**

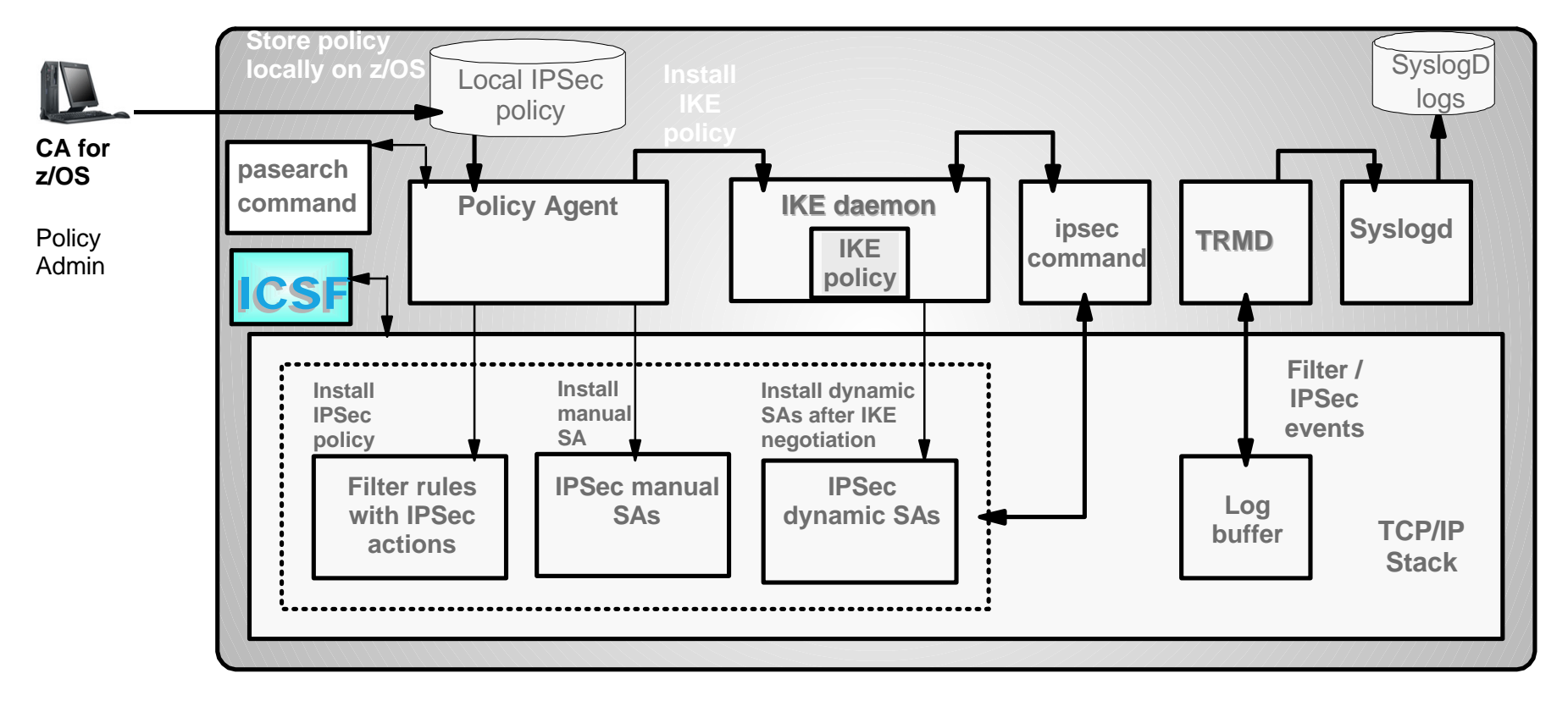

- **TCP/IP stack** 
	- **IFSec and IP filtering**
- **IKE daemon**
	- $\blacktriangleright$  Negotiates security associations
- **Policy Agent** 
	- $\blacktriangleright$  Reads and manages IPSec and IKE policy
- **TRMD**
	- $\triangleright$  Monitors TCP/IP stacks for log messages
- **syslogd**
	- $\triangleright$  writes log messages to syslogd destinations
	- **ICSF**

```
provides encryption facilities to TCP/IP stacks
```
- **Configuration Assistant for z/OS**
	- $\blacktriangleright$  Creates policy definitions
- **pasearch command**
	- $\blacktriangleright$  Displays current policy information
- **ipsec command**
	- Displays and controls IP filtering, IPSec, and IKE Page 17

# **Integrated Cryptographic Facility (ICSF)**

- Using ICSF, IPSec can leverage hardware encryption
	- ► Required for using AES encryption
	- ► Required for using z/OS CP Assist for Cryptographic Function (CPACF)
- Start procedure
	- ► Customize SYS1. PARMLIB
	- $\triangleright$  Create the cryptographic key data set (CKDS)
	- ► Create the public key data set (PKDS)
	- ► Sample procedure provided in SYS1.PARMLIB(CSF)
- Reference: "Steps for installation and initialization", *ICSF System Programmer's Guide*

#### **SAF Authorization and Access Control**

■ Sample RACF profile definitions required for TCP/IP **and associated applications (including IP Security) can be found in SEZAINST(EZARACF)**

#### ■ SAF definitions required for **IP** Security include:

- $-$ IKED
- Policy Agent (and pasearch command)
- $-TRMD$
- syslogd
- $-$ ipsec command

#### **IKED SAF Profiles**

#### 1. Add user ID IKED, and add IKED to the STARTED class

ADDUSER IKED DFLTGRP(OMVSGRP) OMVS(UID(0) HOME('/')) RDEFINE STARTED IKED.\* STDATA(USER(IKED)) SETROPTS RACLIST(STARTED) REFRESH SETROPTS GENERIC(STARTED) REFRESH

#### 2. If defined, allow access to the BPX.DAEMON class

PERMIT BPX.DAEMON CLASS(FACILITY) ID(IKED) ACCESS(READ)

3. Allow IKED to access SYS1.PARMLIB

PERMIT SYS1.PARMLIB ID(IKED) ACCESS(READ)

#### 4. Enable IKED to access certificates on a SAF key ring (required for RSA signature)

RDEFINE FACILITY IRR.DIGTCERT.LISTRING UACC(NONE) RDEFINE FACILITY IRR.DIGTCERT.LIST UACC(NONE) PERMIT IRR.DIGTCERT.LISTRING CLASS(FACILITY) ID(IKED) ACCESS(READ) PERMIT IRR.DIGTCERT.LIST CLASS(FACILITY) ID(IKED) ACCESS(READ) SETROPTS RACLIST(FACILITY) REFRESH

# **Policy Agent SAF profiles**

#### 1. Add user ID PAGENT, and add PAGENT to the STARTED class

ADDUSER PAGENT DFLTGRP(OMVSGRP) OMVS(UID(0) HOME('/')) RDEFINE STARTED PAGENT.\* STDATA(USER(PAGENT)) SETROPTS RACLIST(STARTED) REFRESH SETROPTS GENERIC(STARTED) REFRESH

2. Selectively allow access to the pasearch command

```
RDEFINE SERVAUTH EZB.PAGENT.sysname.tcpprocname.type UACC(NONE)
PERMIT EZB.PAGENT.sysname.tcpprocname.* CLASS(SERVAUTH) ID(userid) ACCESS(READ)
   where 'type' is one of:
   QOS 
   TDS
   IPSec
   TTLS
   * (all policy disciplines)
```
3. To control which users can start PAGENT (and thus avoiding the potential to affect policy based networking)

```
SETROPTS CLASSACT (OPERCMDS) 
SETROPTS RACLIST (OPERCMDS) 
RDEFINE OPERCMDS (MVS.SERVMGR.PAGENT) UACC(NONE) 
PERMIT MVS.SERVMGR.PAGENT CLASS(OPERCMDS) ACCESS(CONTROL) ID(userid) 
SETROPTS RACLIST(OPERCMDS) REFRESH
```
#### **TRMD SAF Profiles**

#### ■ Add user ID TRMD and add TRMD to the STARTED class

ADDUSER TRMD DFLTGRP(OMVSGRP) OMVS(UID(0) HOME('/')) RDEFINE STARTED TRMD.\* STDATA(USER(TRMD)) SETROPTS RACLIST(STARTED) REFRESH SETROPTS GENERIC(STARTED) REFRESH

## **Syslogd SAF profiles**

#### 1. Add user ID SYSLOGD and add SYSLOGD to the STARTED class

ADDUSER SYSLOGD DFLTGRP(OMVSGRP) OMVS(UID(0) HOME('/')) RDEFINE STARTED SYSLOGD. \* STDATA(USER(SYSLOGD)) SETROPTS RACLIST(STARTED) REFRESH SETROPTS GENERIC(STARTED) REFRESH

#### 2. If defined, allow access to the BPX.DAEMON class

PERMIT BPX.DAEMON CLASS(FACILITY) ID(SYSLOGD) ACCESS(READ) SETROPTS RACLIST(FACILITY) REFRESH

#### **ipsec command SAF Access Controls**

1. Enable the generic profile checking facility

SETROPTS GENERIC(SERVAUTH)

- 2. Control access to the ipsec command
	- a. both the display and control capabilities

RDEFINE SERVAUTH EZB.IPSECCMD.sysname.tcpprocname.\* UACC(NONE) PERMIT EZB.IPSECCMD.sysname.tcpprocname.\* CLASS(SERVAUTH) ID(userid) ACCESS(READ)

- b. specifically control access to only the display capabilities RDEFINE SERVAUTH EZB.IPSECCMD.sysname.tcpprocname.DISPLAY UACC(NONE) PERMIT EZB.IPSECCMD.sysname.tcpprocname.DISPLAY CLASS(SERVAUTH) ID(userid) ACCESS(READ)
- c. specifically control access to only the control capabilities RDEFINE SERVAUTH EZB.IPSECCMD.sysname.tcpprocname.CONTROL UACC(NONE) PERMIT EZB.IPSECCMD.sysname.tcpprocname.CONTROL CLASS(SERVAUTH) ID(userid) ACCESS(READ)
- 3. Refresh the in-storage RACF profiles in the SERVAUTH class

SETROPTS RACLIST(SERVAUTH) REFRESH

## **SAF Certificates and Keyrings**

- X509 certificates are required for RSA signature mode authentication between IKE peers.
- Certificates need to contain an endpoint's identity in the certificate's SubjectName (for DNs) or the SubjectAlternate name (for RFC 822 names, FQDNs, or IPv4 addresses).
- Identity information is used to locate policy and to validate the remote peer's identity during an IKE negotiation.
- Often used when dynamic SAs are widely deployed because this configuration is easily scalable.

### **Keyring Setup for IKE peers**

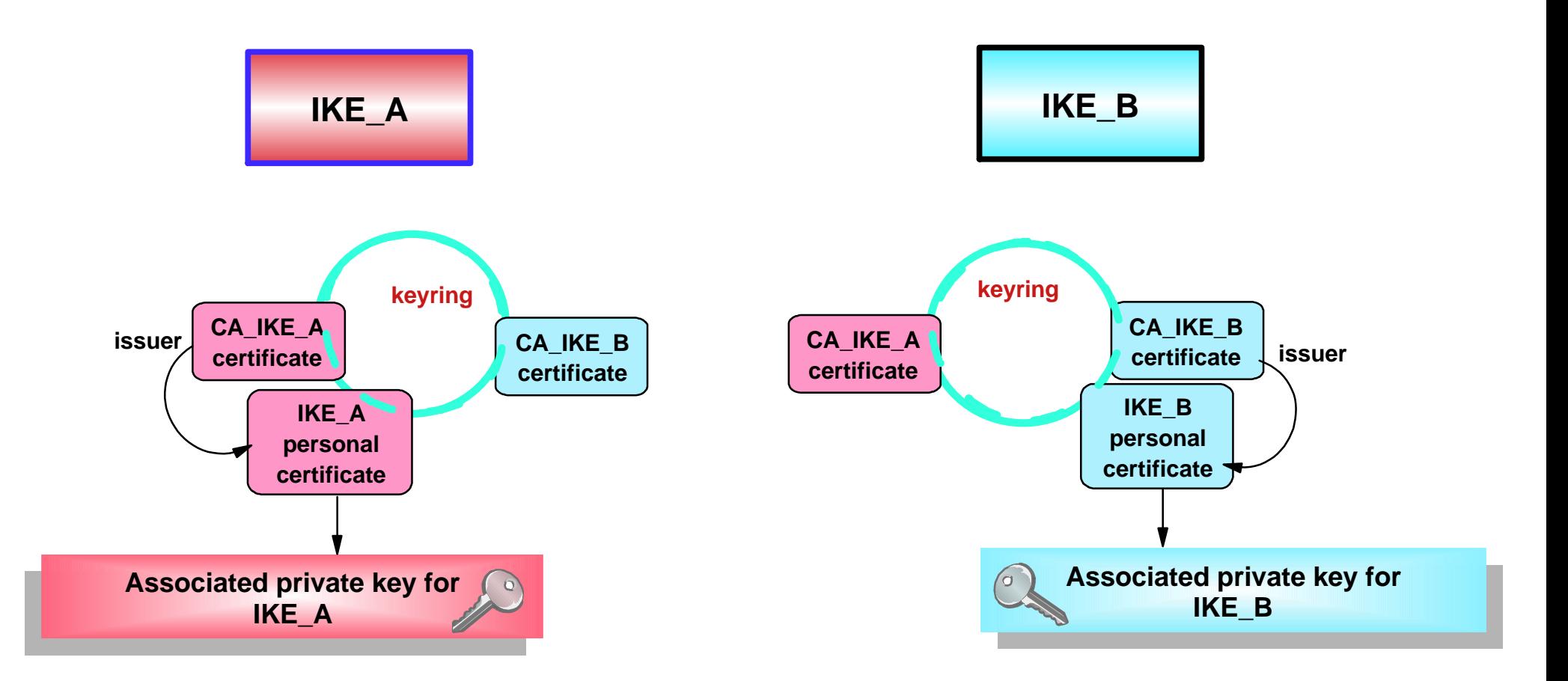

### **Creating RACF Certificates**

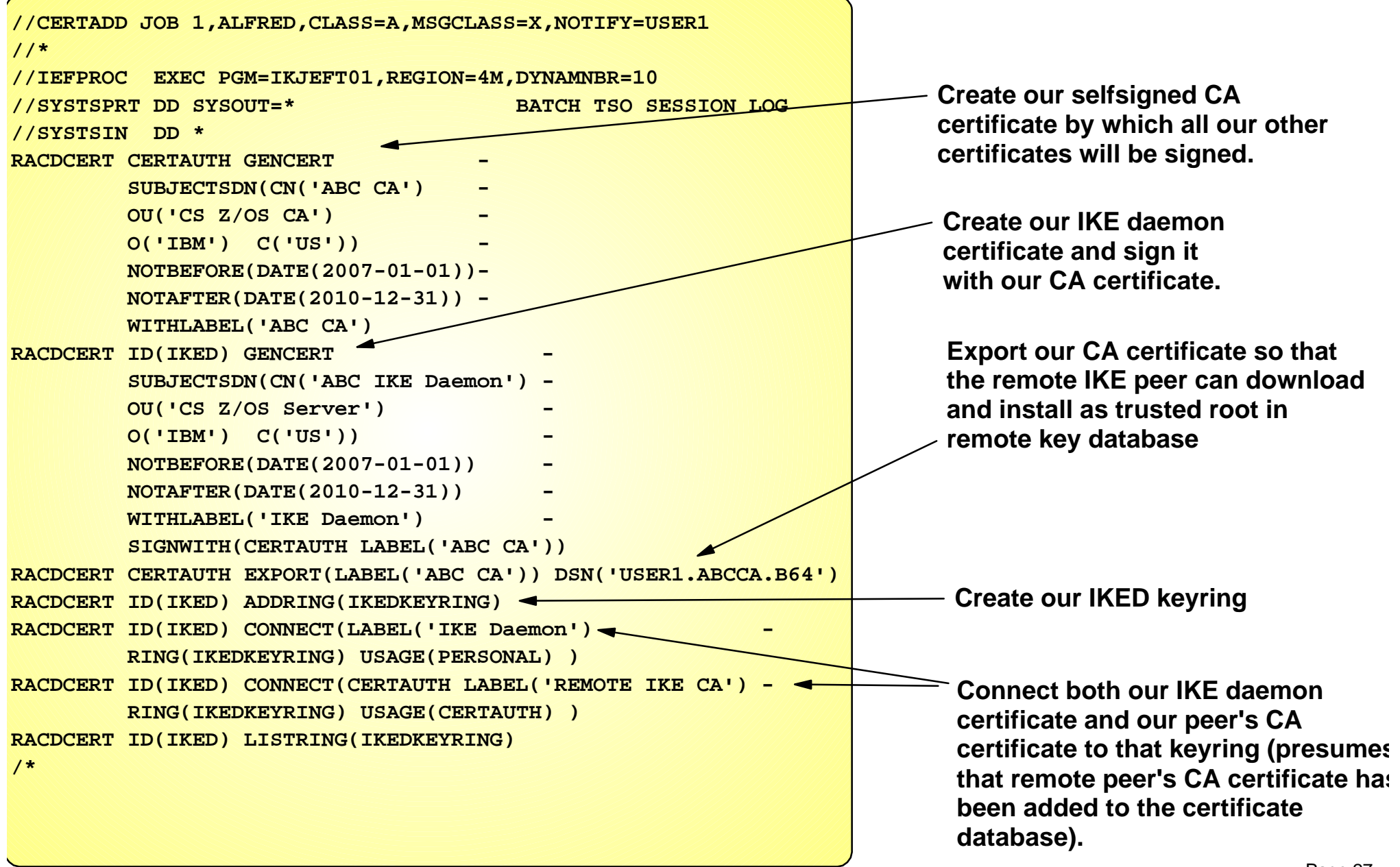

## **RACF Certificates: Tips**

- The IKE daemon started task user ID (IKED) must have READ access to
	- ▶ IRR.DIGTCERT.LIST
	- ▶ IRR.DIGTCERT.LISTRING
- Individual users who execute the z/OS FTP client and transmit user certificates must also have READ access to the above two profiles.
- All certificate-related tasks can be performed using the RACF command interface (RACDCERT) or using the RACF ISPF interface.
- RACF certificate labels and keyrings are case sensitive; observe case when configuring IPSec policy.

#### **Reference**

- For more information and additional options for creating server certificates, see APPENDIX E, Step 4: "Setting up the IKE server for RSA signature mode authentication", *z/OS Communications Server IP Configuration Guide*
- For more information on the RACDCERT command, see "Using the RACDCERT Command to Administer Certificates", *z/OS Security Server RACF Security Administrator's Guide*
- For the complete syntax of the RACDCERT command, see "RACDCERT (RACF Digital Certificate)", *z/OS Security Server RACF Command Language Reference*

# **IPSec Policy Configuration Steps with the Configuration Assistant**

- 1. Download and install the Configuration Assistant configuration tool http://www.ibm.com/software/network/commserver/zos/support/
- 2. Create system image and TCP/IP stack image
- 3. Configure IP Security policies
	- a. Create one or more Requirement Maps to define desired security for specific types of IP traffic
	- b. Create one or more Connectivity Rules between Data Endpoints (IP addresses) and associate with a configured Requrement Map
	- c. If using IPSec, configure Security Endpoints (IKE peers)
- 4. Optionally, set additional options (e.g. logging, SA activation methods, effective time for Connectivity Rules)
- 5. Transfer IP Security policy to z/OS

## **Configuration Assistant Overview**

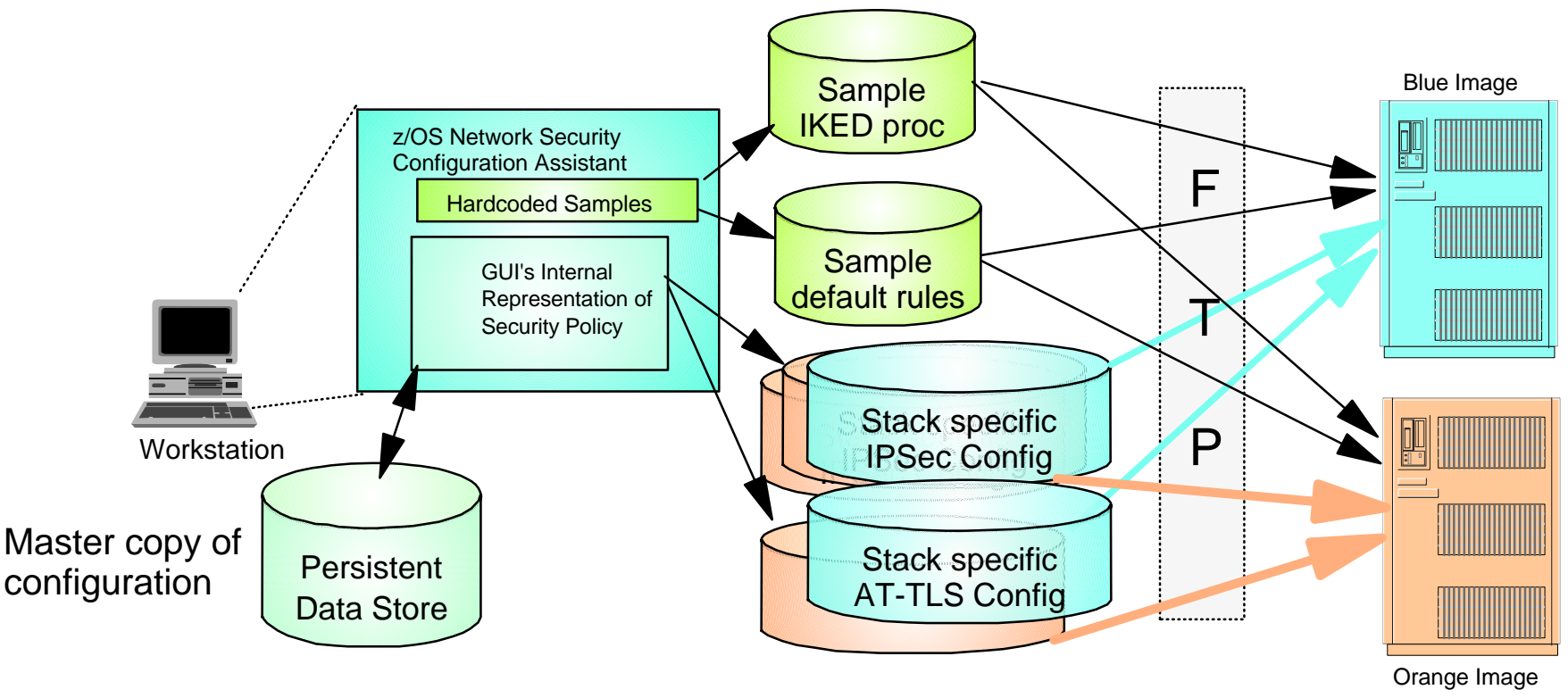

- Allows policy definition to be performed at higher level of abstraction than policy file statements
	- ► Define policy for both CS IP security and AT-TLS as a single administrative task
		- Generates separate policy files for CS IP security and AT-TLS
	- ► Files created are transferred to z/OS image
- **In V1R9**, new file management improvements
	- ► Persistent data store can be stored on z/OS
	- ► Locking support at the persistent data store level to prevent inadvertent loss of data

# **Configuration Assistant Initial Sreen**

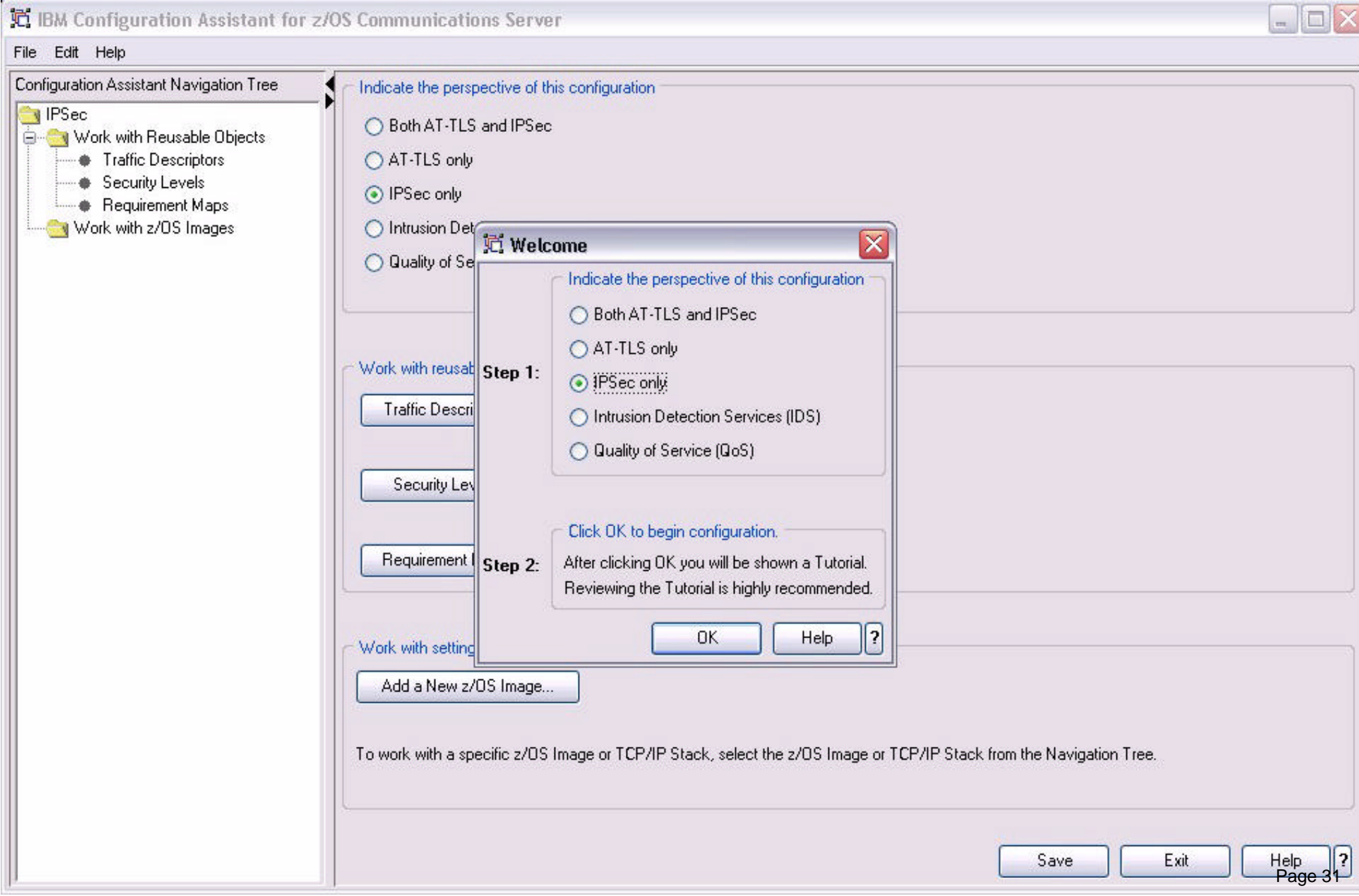

# **Configuration Assistant Help**

- 1. Tutorial starts automatically when first installed
- 2. Help for all Configuration Assistant Elements
- 3. Additional Tutorials include individual help on
	- a. IDS
	- b. QoS
	- c. AT-TLS
	- d. IPSec

# **Configuration Assistant Tutorial**

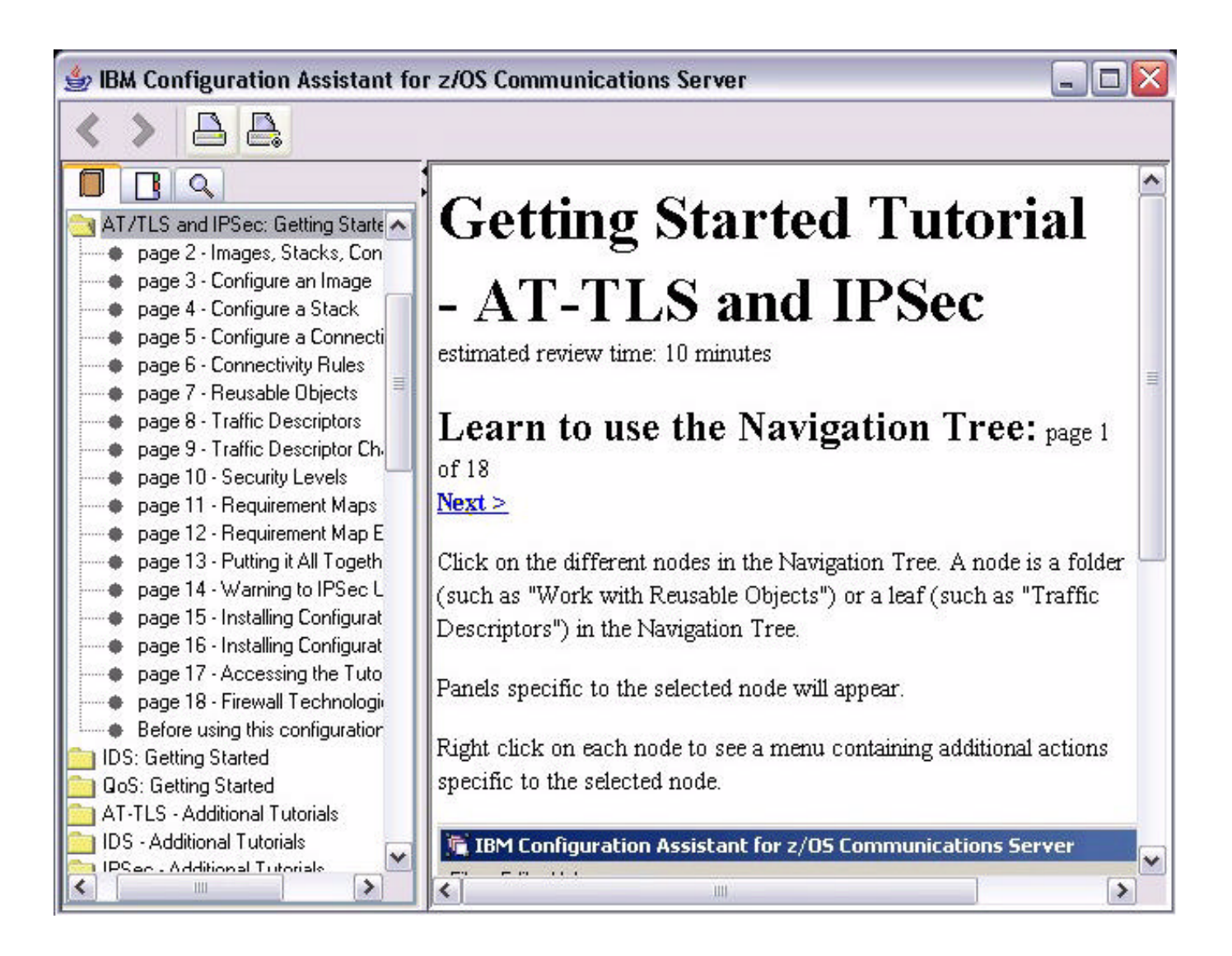

# **Configure Image**

- 1. Select the "Work with z/OS Images in the Navigation Tree.
- 2. Click "Add a New z/OS Image..." button.
- 3. If IKE/IPSec will be used, then select "Yes, this Image will use IPSec dynamic tunnels"
- 4. Optionally configure global options for the IKE daemon:
	- a. SAF keyring name
	- b. Certificate Authorities that this system will support
	- c. IKE daemon logging level<sup>1</sup>
	- d. Advanced options

#### **1 For normal operation, do not run at log levels > 1**

### **Configure Image**

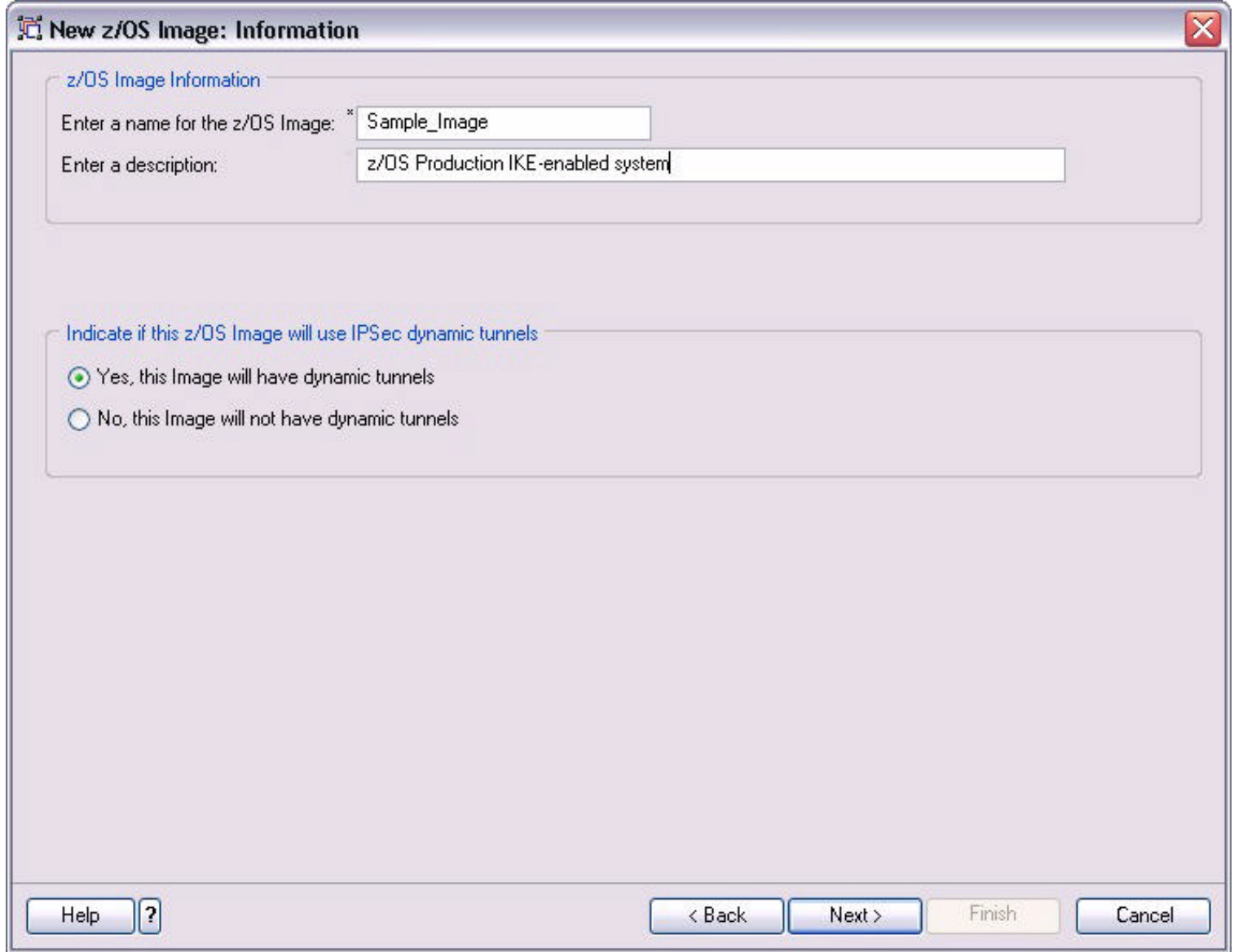

#### **IKE Daemon Settings**

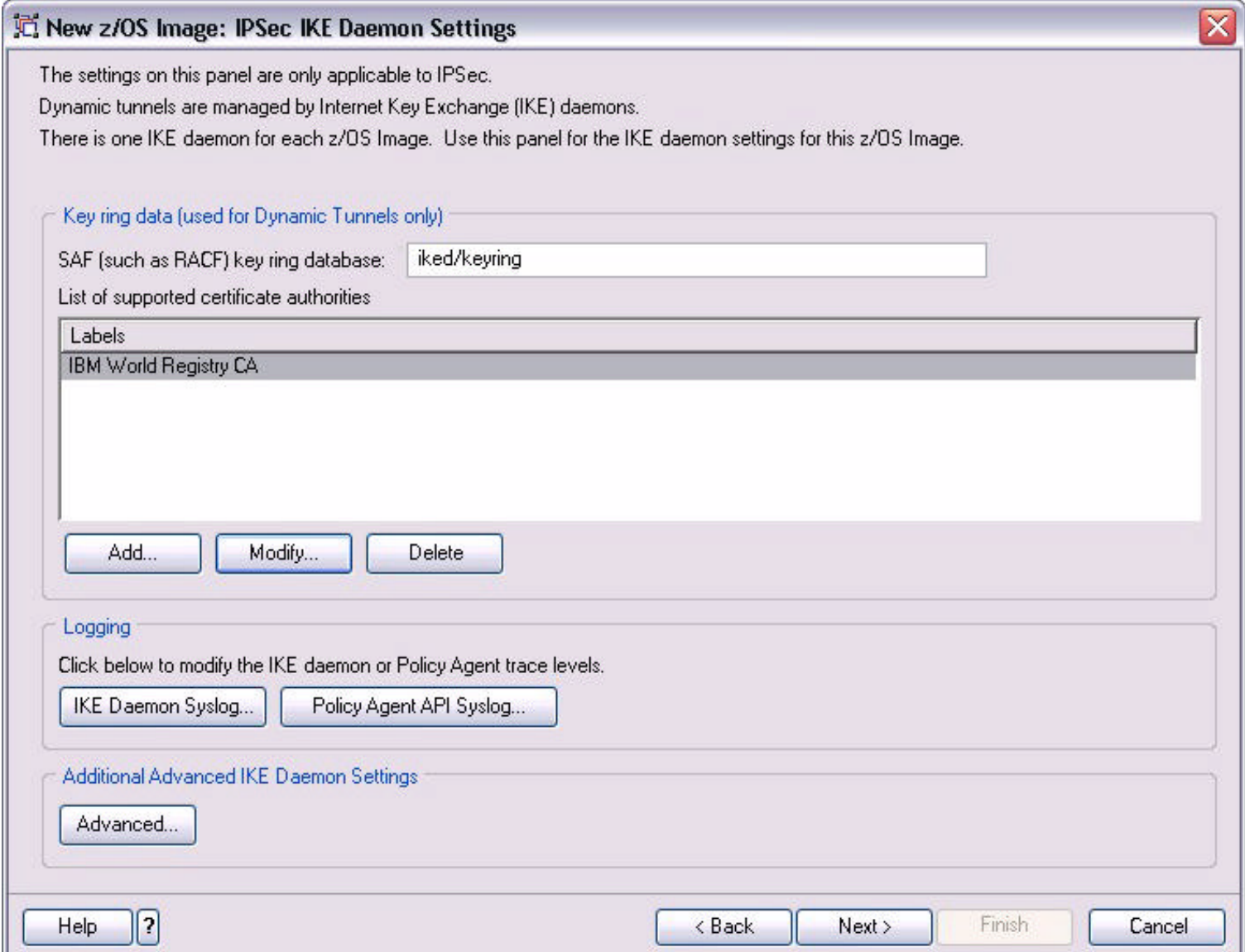

# **Configure Stack**

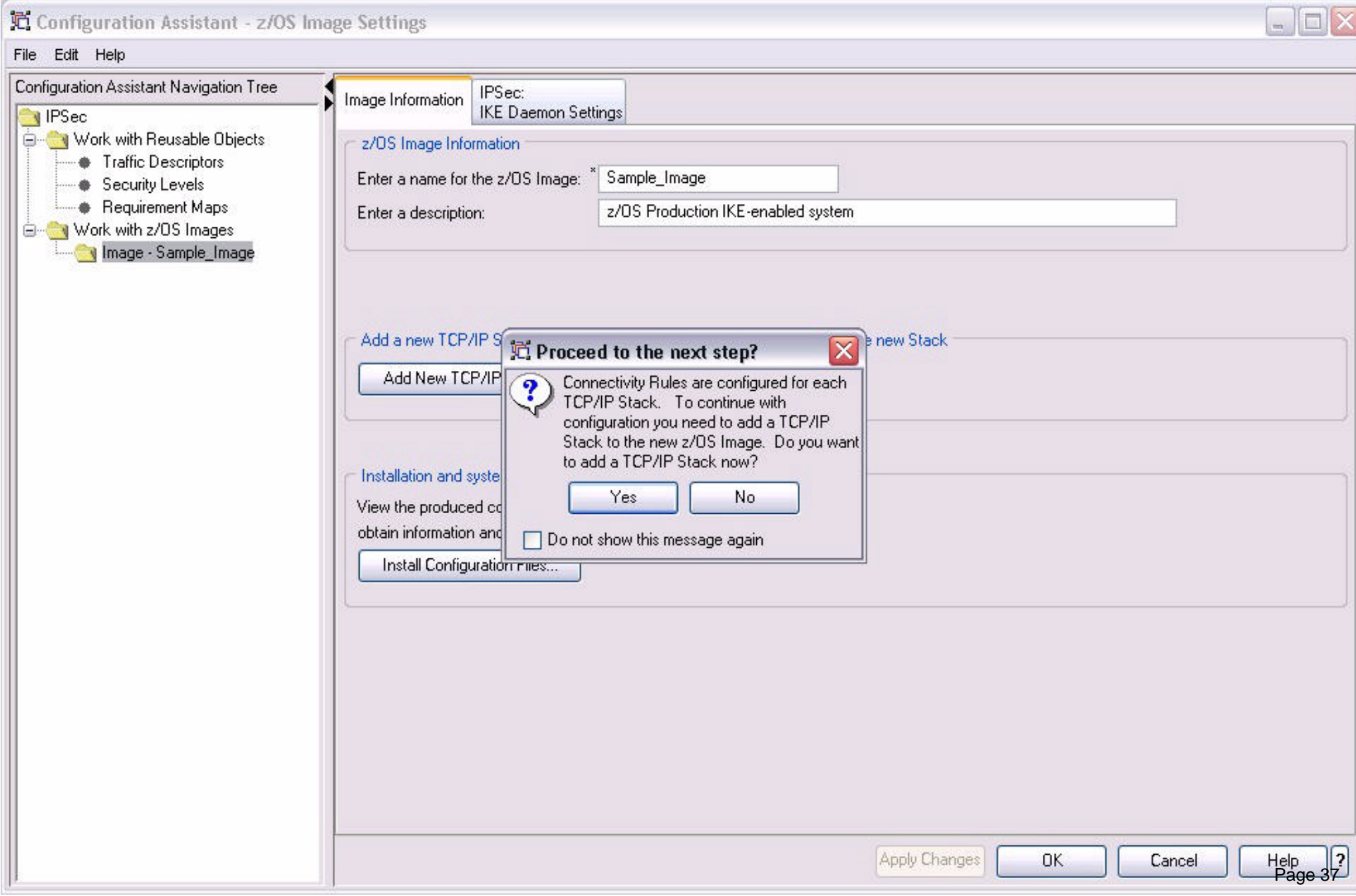

### **Configure Stack Name**

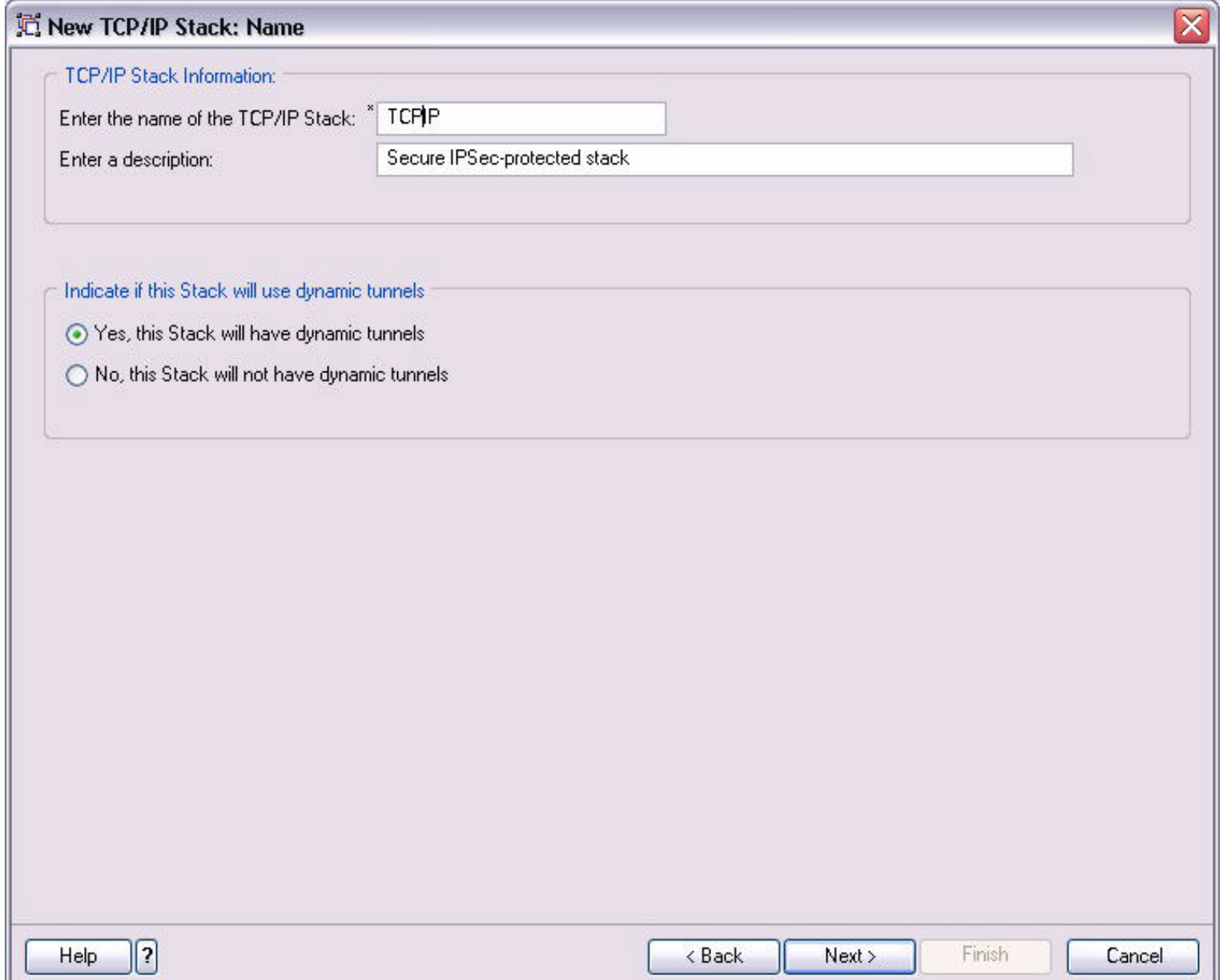

ш

## **Configure Stack IKE Identity**

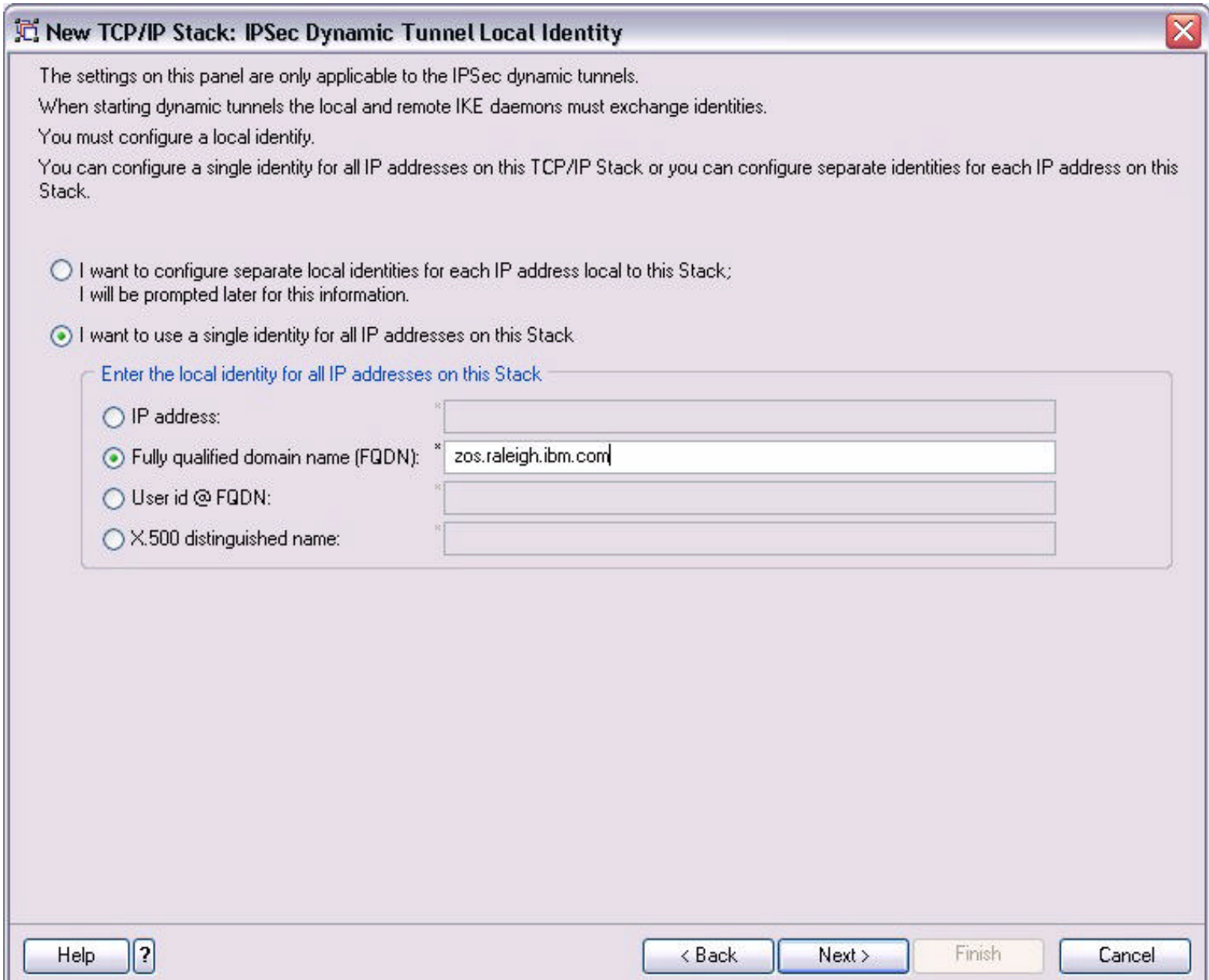

# **Configure IPSec Stack Level Settings**

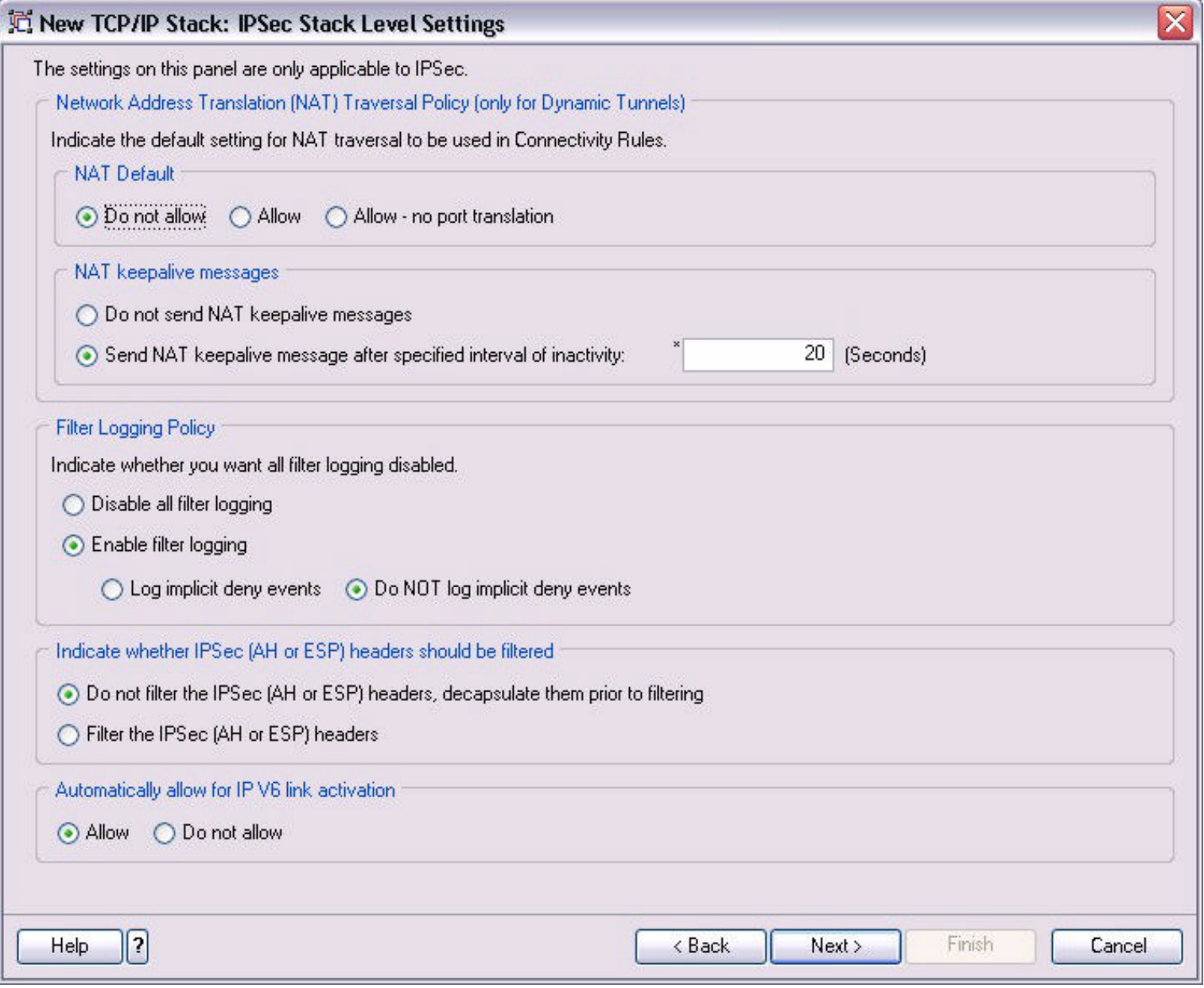

### **Reusable Objects**

- Can configure Top-down, Bottom-up or anywhere in between
- Configuration Assistant provides buttons to link to other objects where and when you need them:

- 1. Traffic Descriptors
- 2. Security Levels
- 3. Requirement Maps

### **Traffic Descriptors**

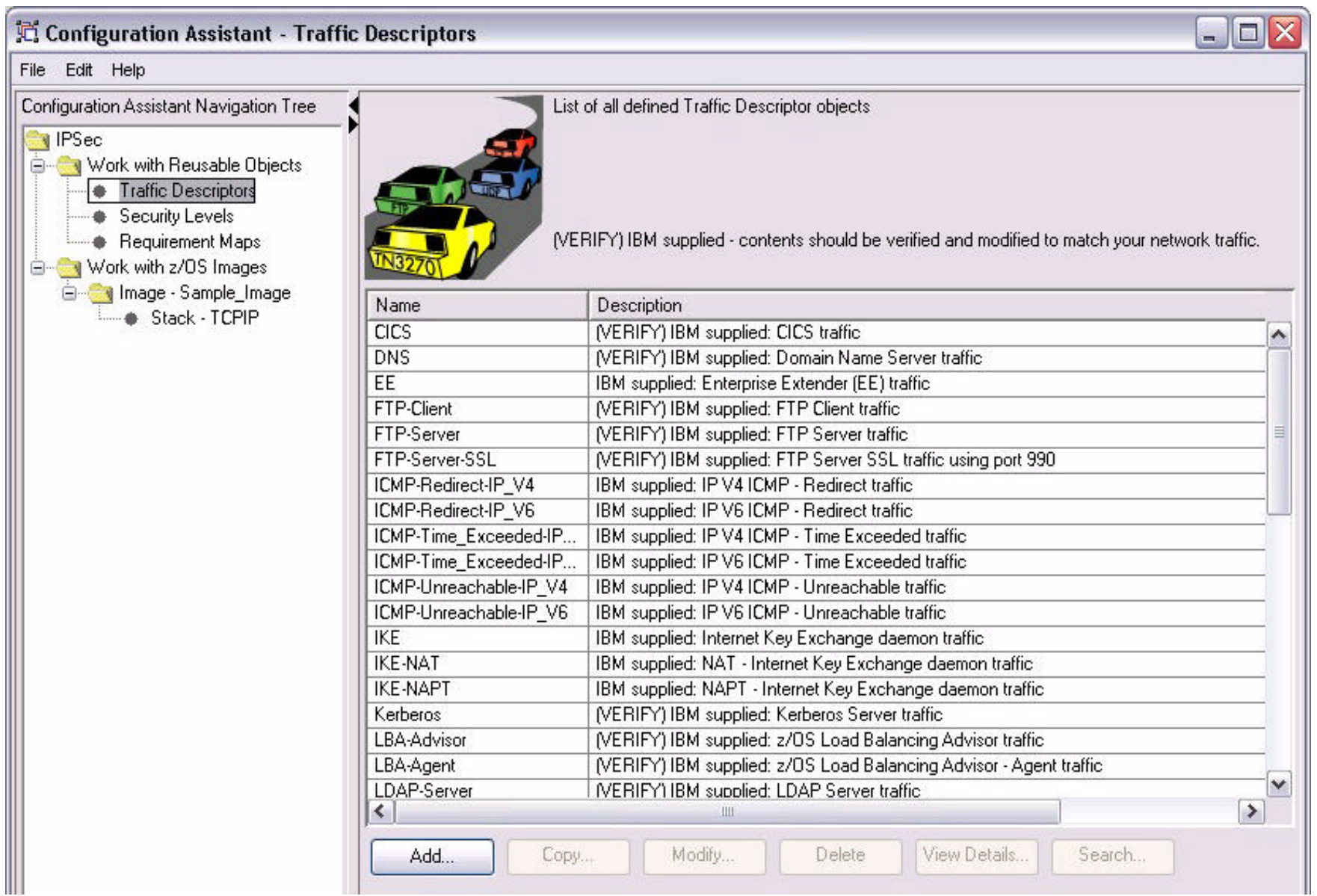

### **Security Levels**

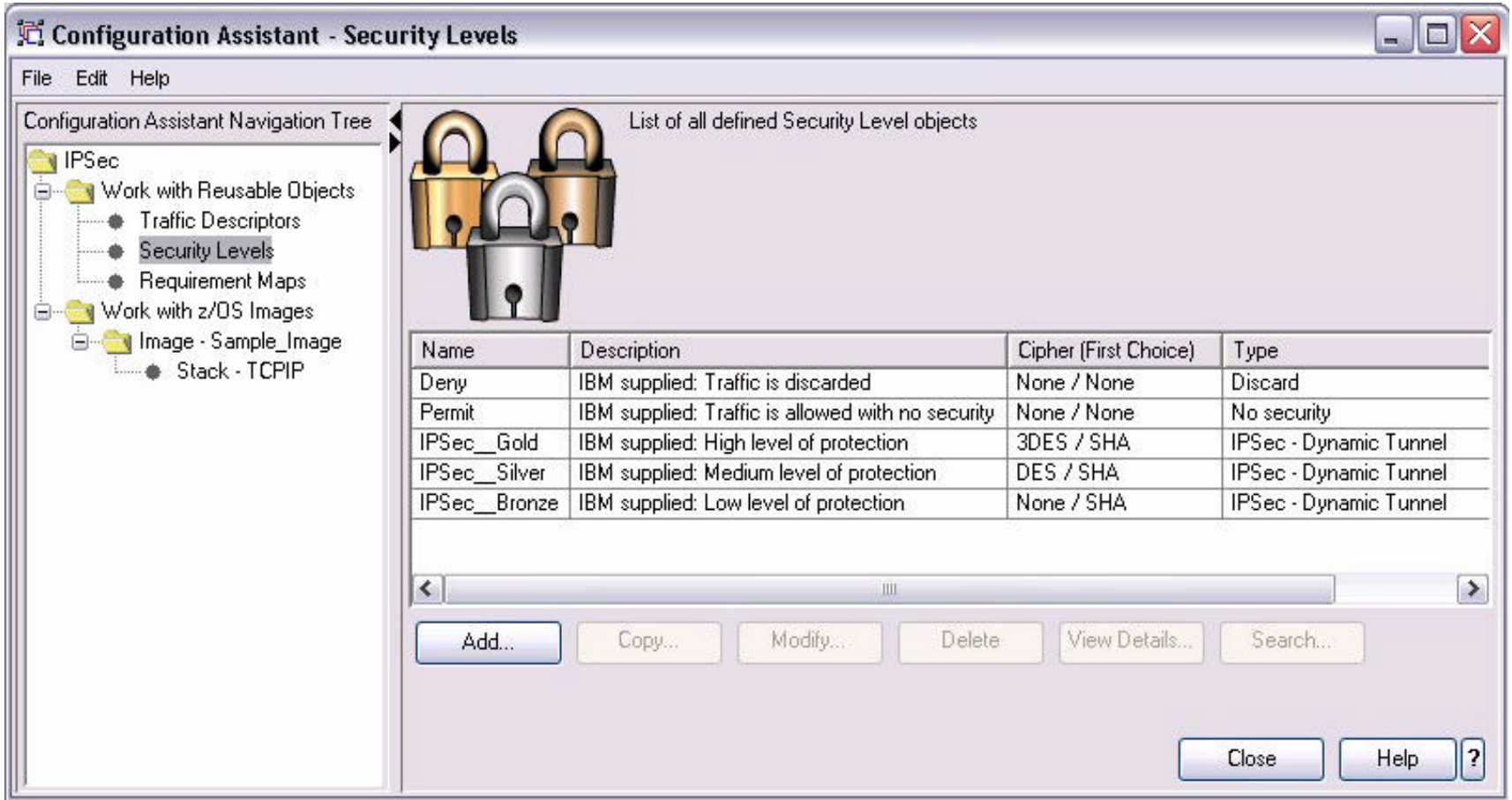

# **Requirement Maps**

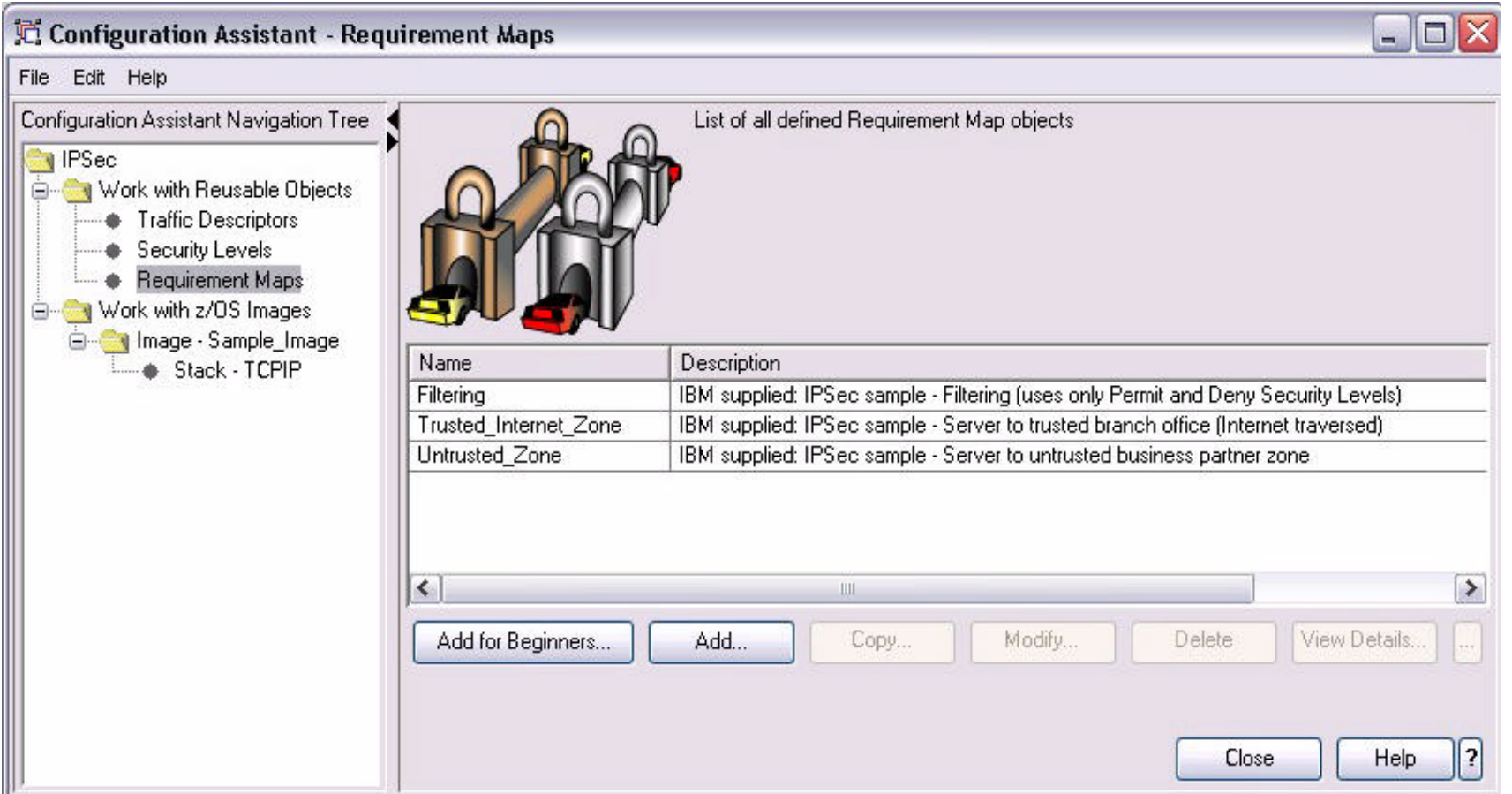

# **Configuration Assistant Demo Task**

Create a Connectivity Rule with the four following requirements:

- Permits connections to an FTP server
- Permits connections to a Web server
- Encrypts CICS traffic
- Encrypts EE traffic
- Steps for accomplishing the above task
	- 1. Create a Requirements Map
	- 2. Create a Connectivity Rule
	- 3. Iteratively Copy a Connectivity Rule
	- 4. Run the Configuration Assitant Health Checker
	- 5. Upload and install the policy

# **Step One: Create a Requirement Map**

- Select "Requirement Maps" from the Navigation Tree
- Use "Add..." to create the set of desired traffic (FTP-Server, Web, CICS, EE)
- Select Security Level of "Permit" for FTP and Web server traffic  $\blacksquare$
- Select Security Level of "IPSec\_\_Gold" for EE and CICS traffic  $\blacksquare$  .

# **Step One: Create a Requirement Map**

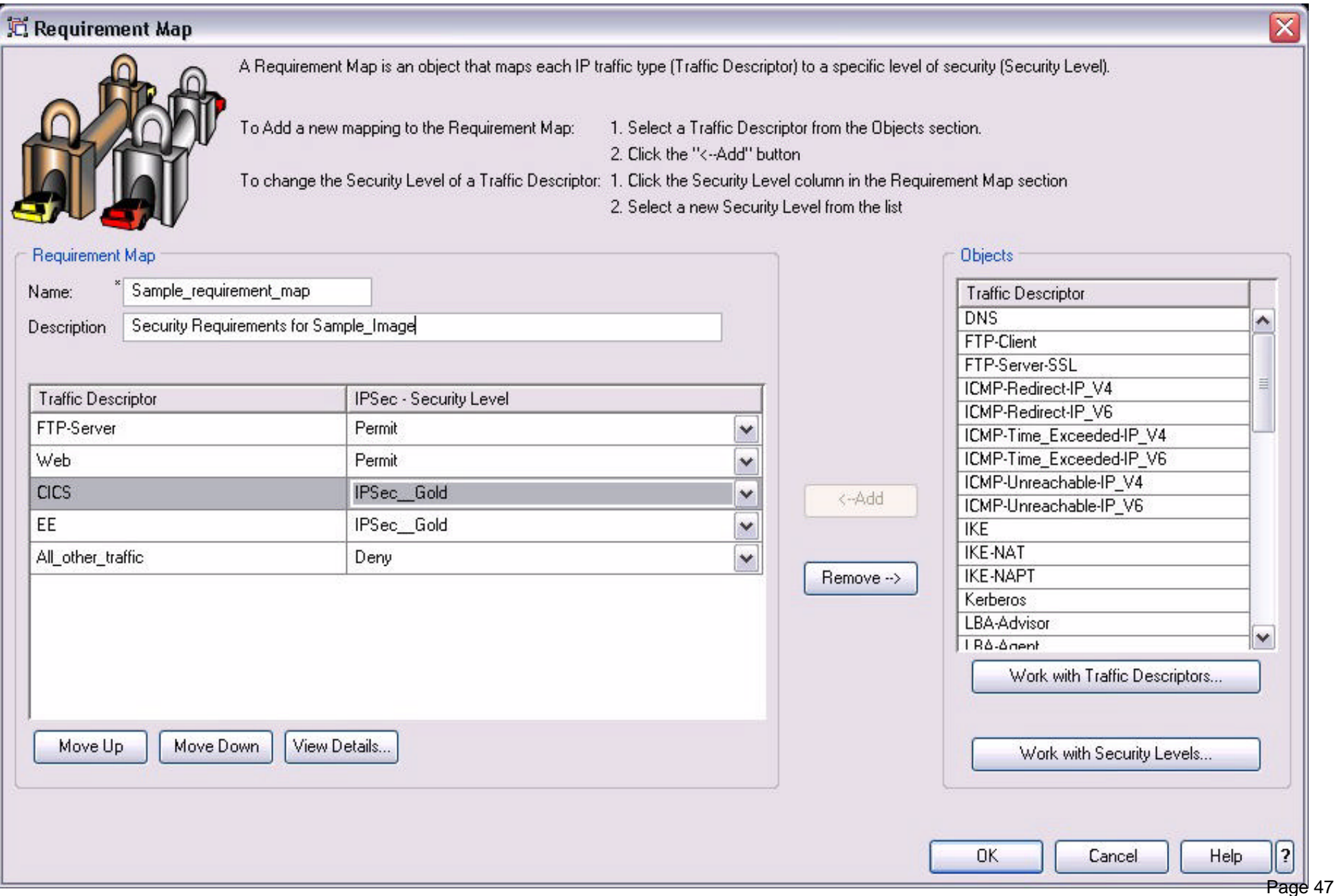

- Select the appropriate TCP/IP stack
- Add a "Typical" rule
- Select a topology  $\blacksquare$
- Specify the local and remote Data Endpoints
	- applies bidirectionally to traffic
		- outbound from local to remote
		- inbound from remote to local  $\mathcal{L}_{\mathcal{A}}$
- Select the appropriate Requirement Map
- Configure the Security Endpoint information  $\blacksquare$
- If the IKE daemon is using a single Identity, only the remote Identity is required  $\blacksquare$ (can use wildcarding for remote Identity)
- Select the IKE authentication method (the RSA method requires certificates)

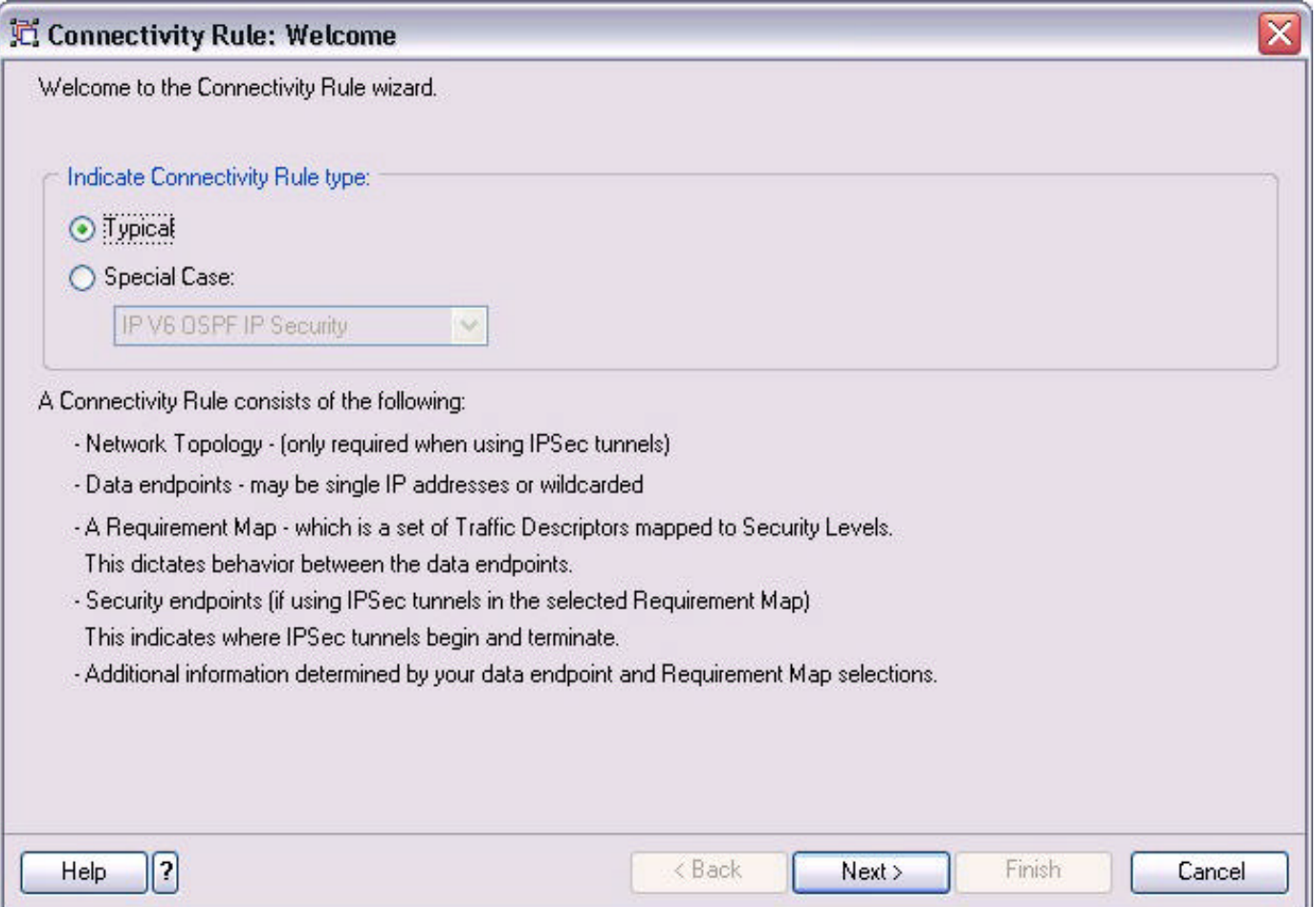

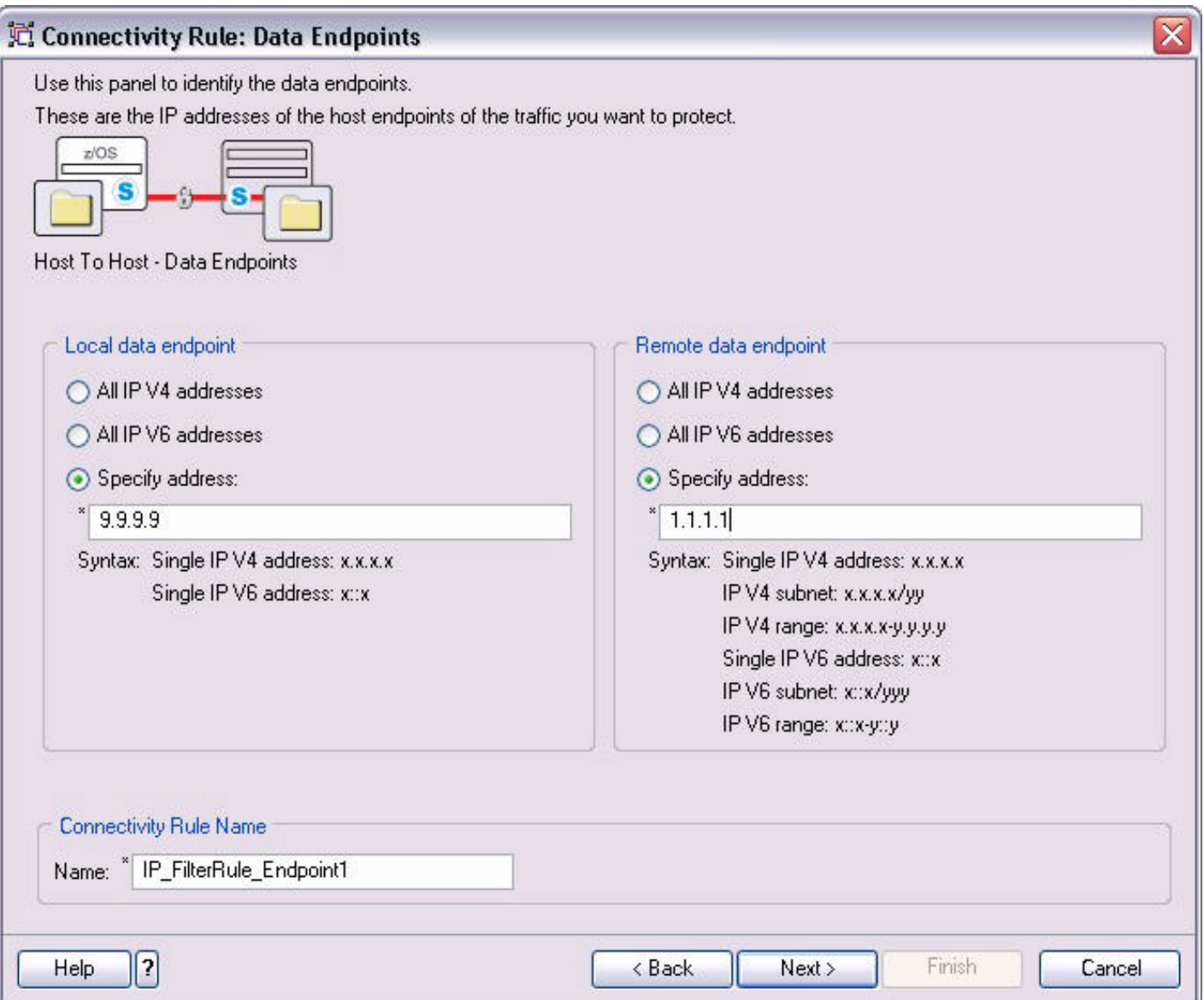

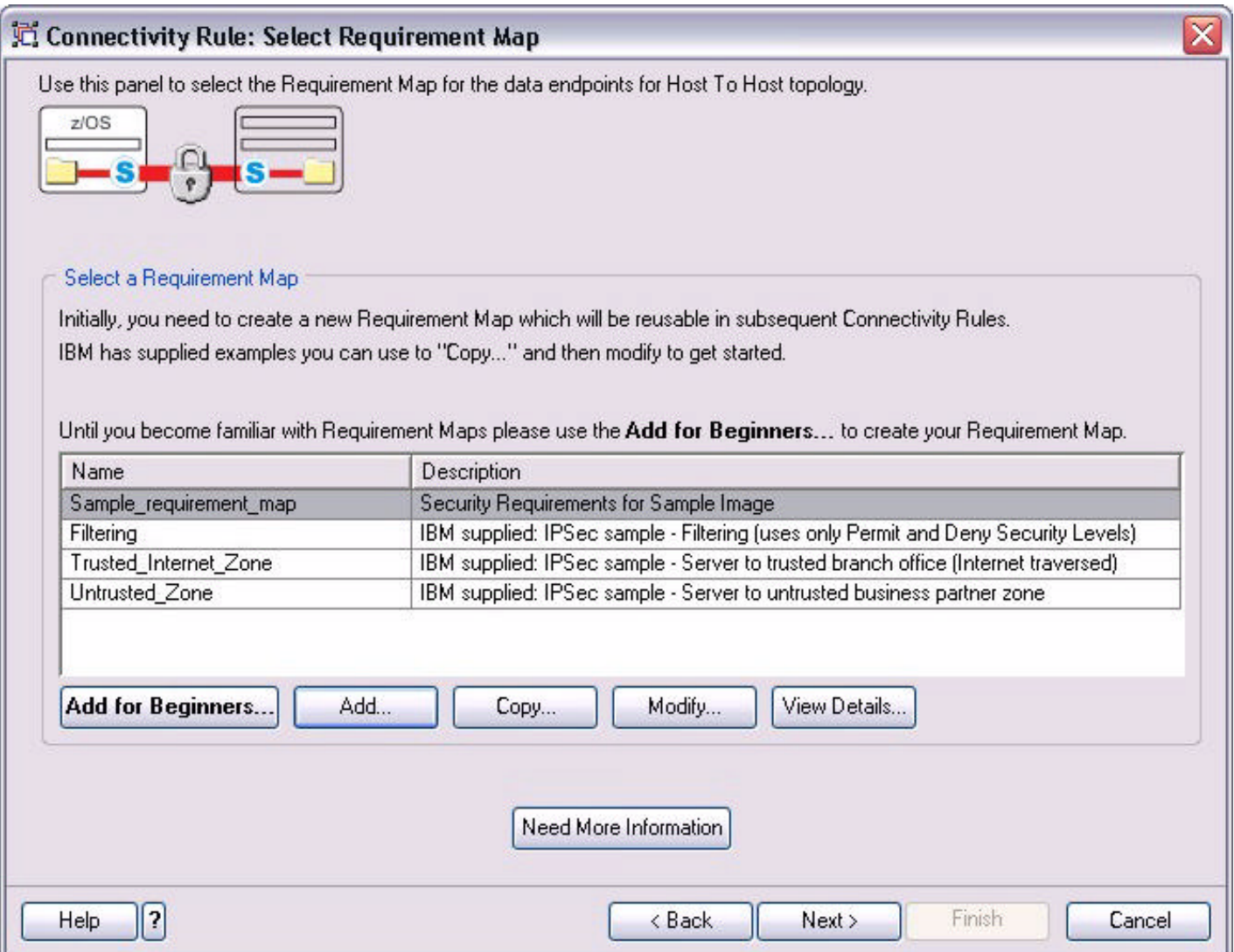

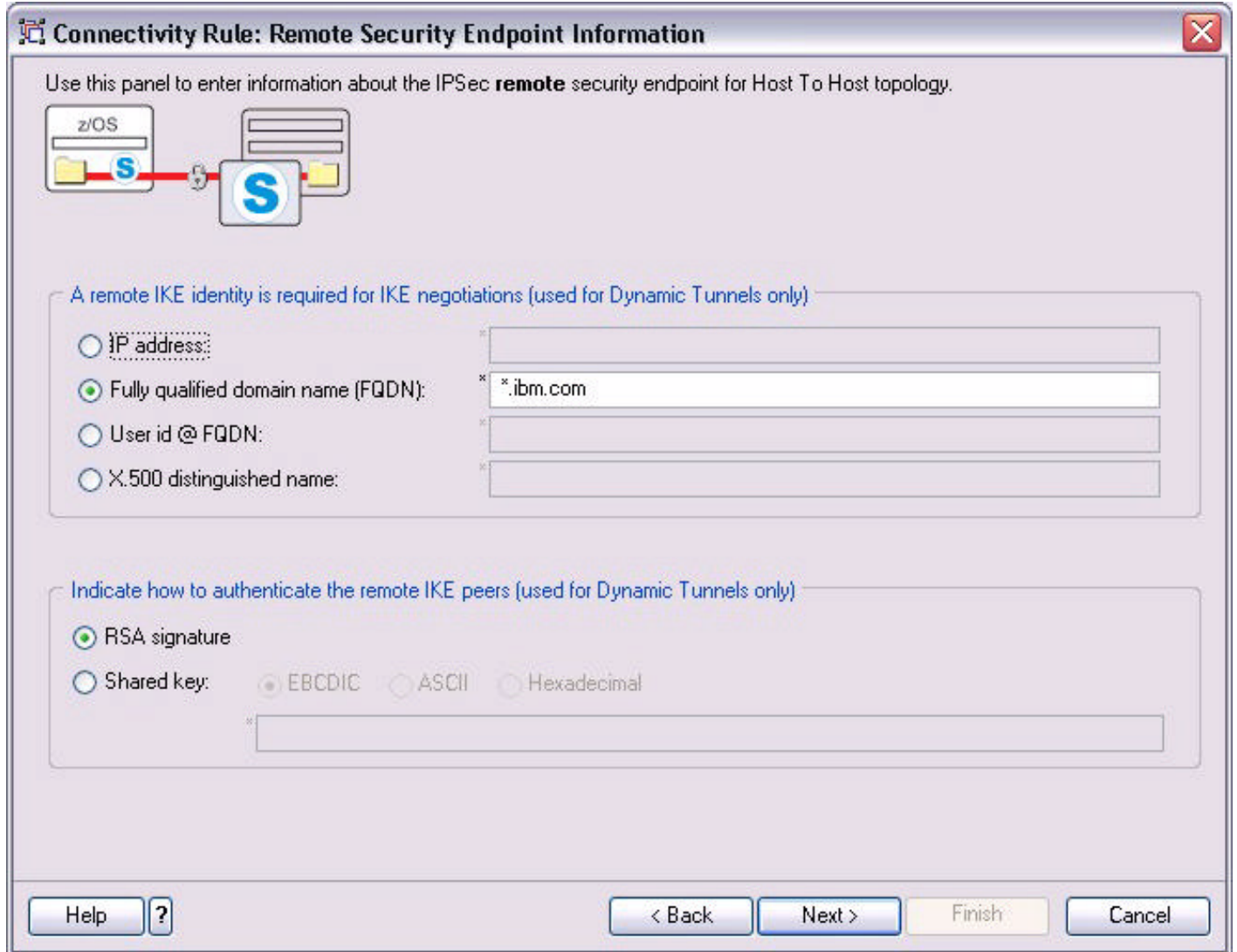

# **Connectivity Rule - Additional Settings**

- Filter logging  $\blacksquare$
- Advanced settings  $\blacksquare$ 
	- **EXECUTE:** Activation settings
	- Encapsulation mode  $\blacksquare$
	- SA granularity  $\blacksquare$  .
	- Key Exchange Settings
	- Remote Security Endpoint Certificate Authority certificate settings
	- Time of day settings (determines when the rule is active  $\blacksquare$

# **Connectivity Rule - Additional Settings**

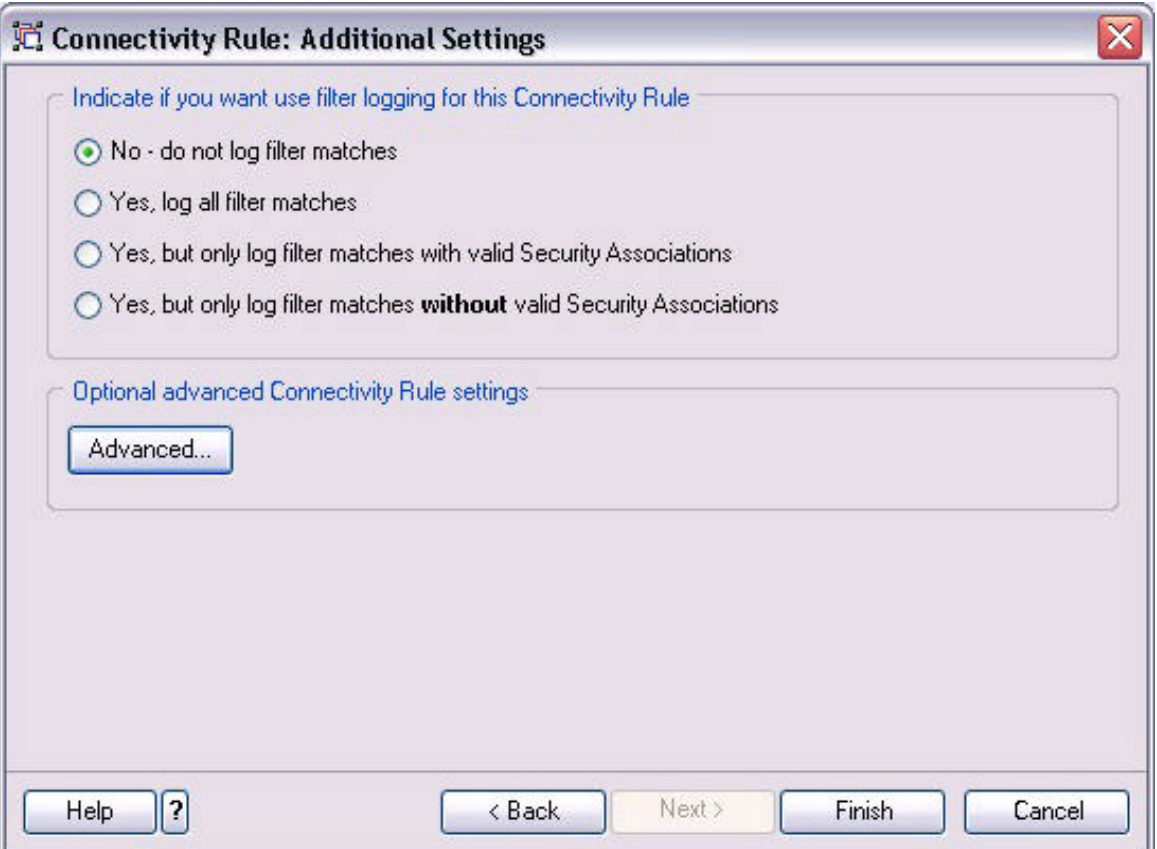

- For each remote endpoint which has the same security requirements
	- Highlight the Connectivity Rule and click "Copy..."
	- Enter the new remote Data Endpoint  $\blacksquare$
	- **Type a new Rule name**
	- Click "Apply Changes" after modifications  $\blacksquare$

 $\star$  Note that each rule created uses the same Requirement Map and is described by the same topology

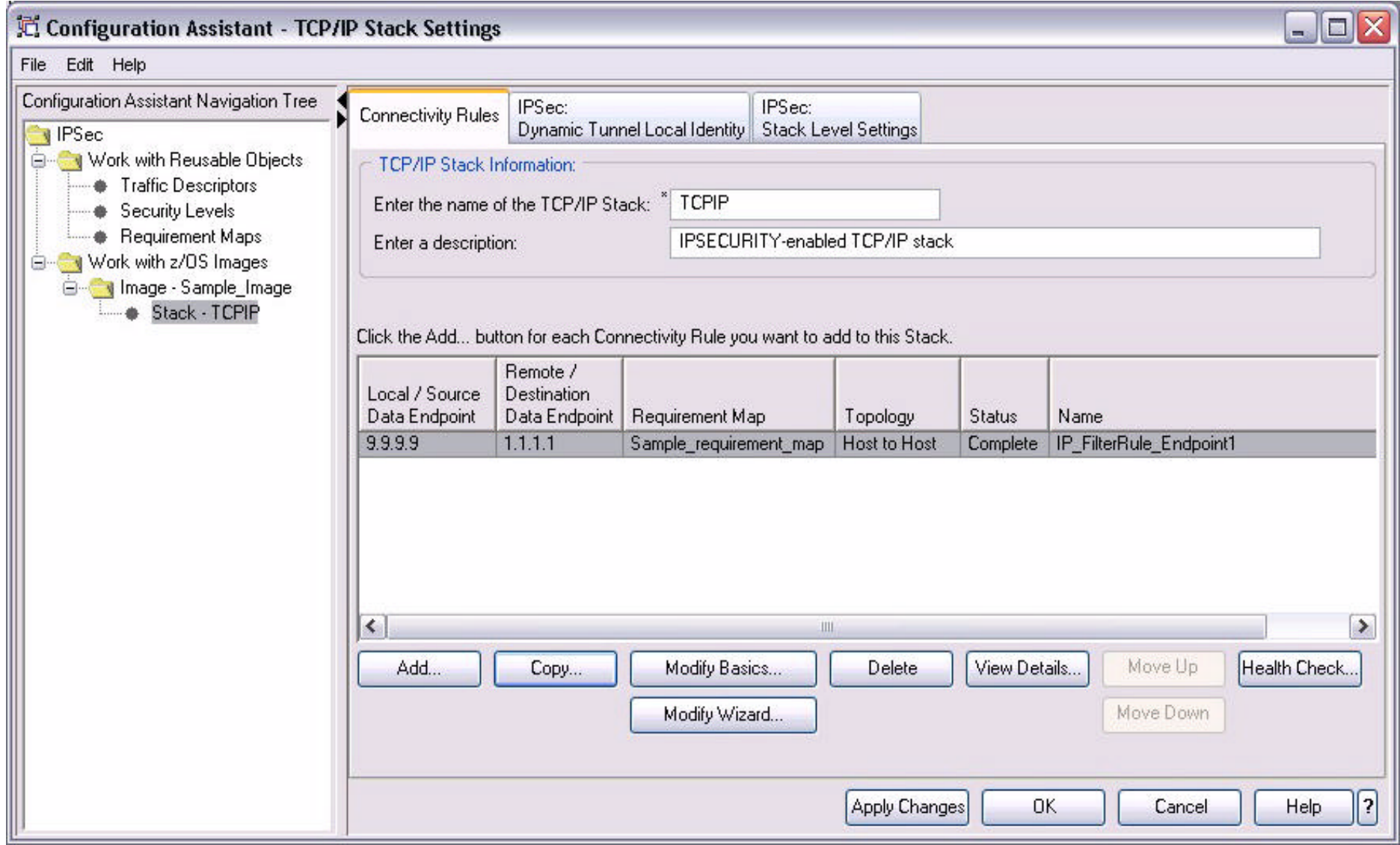

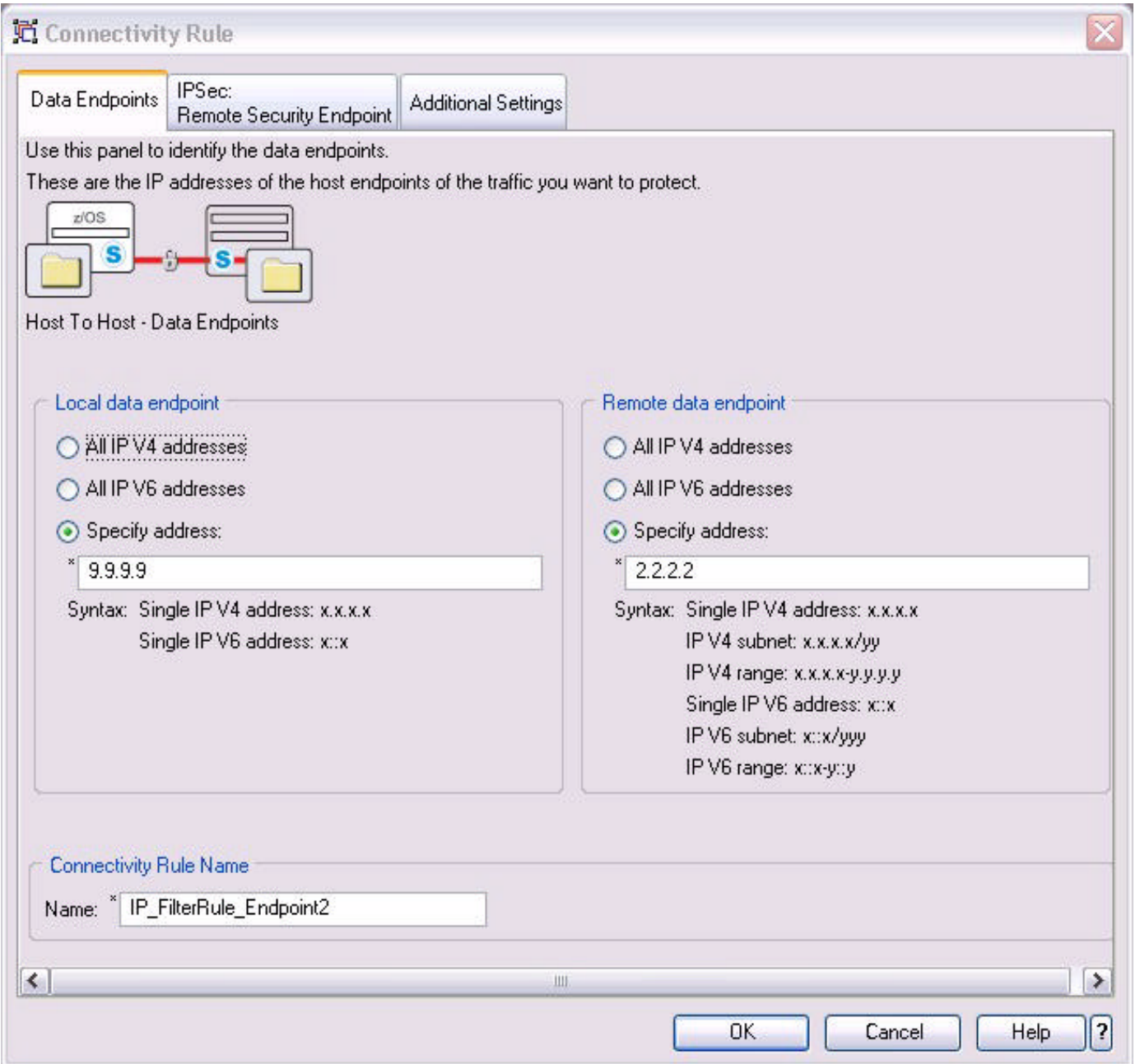

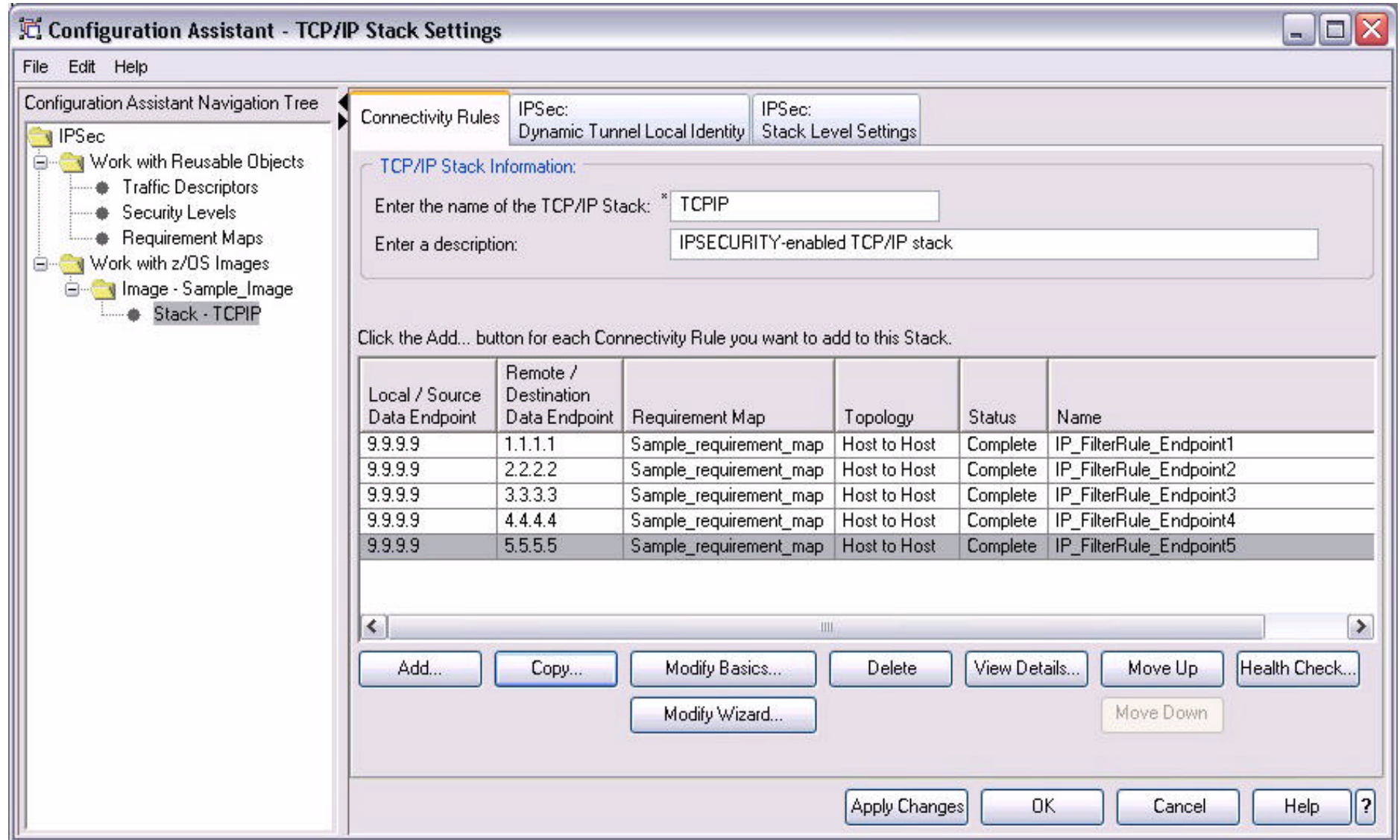

### **Step four: Run Health Checker**

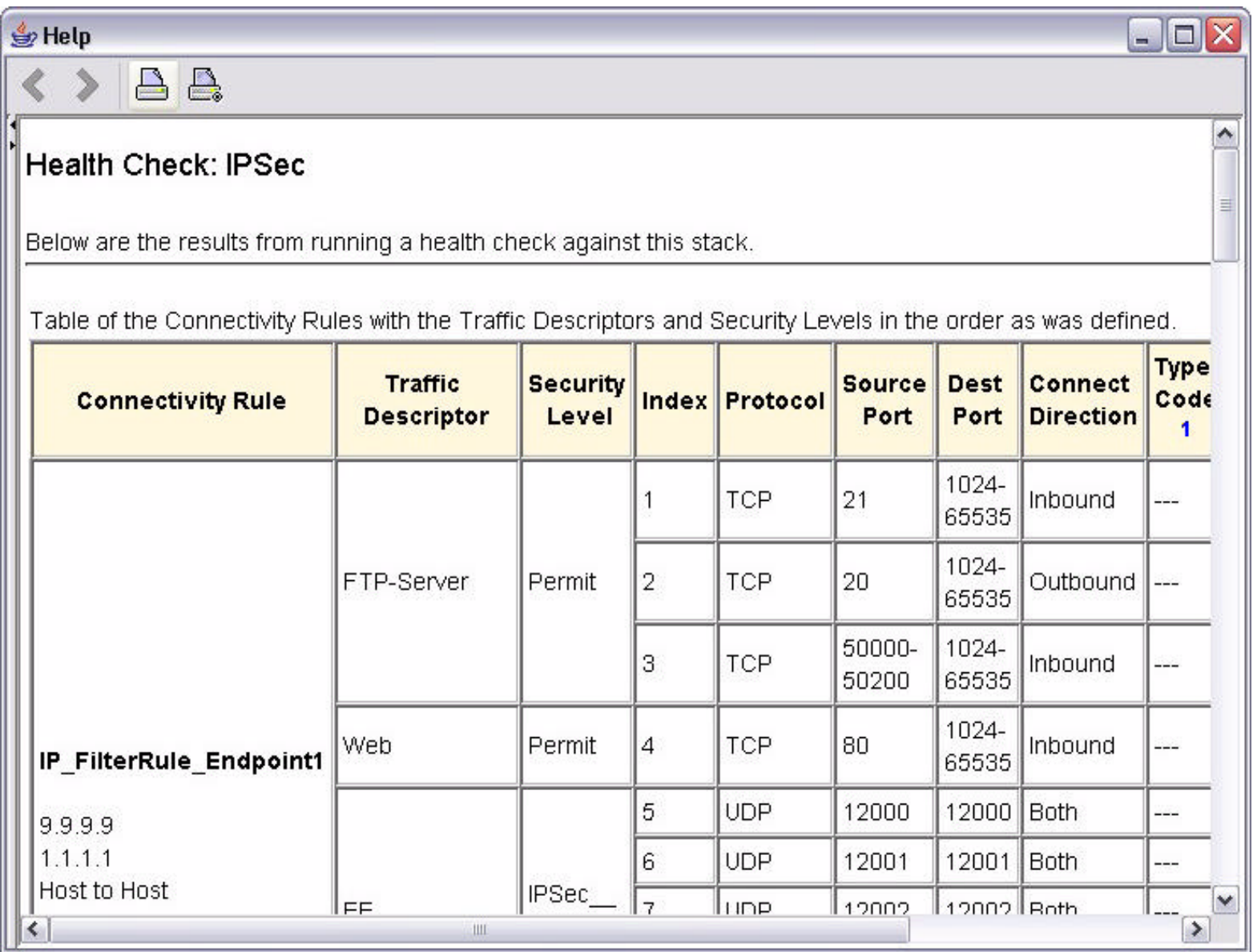

## **Scan Health Checker Output for Warnings**

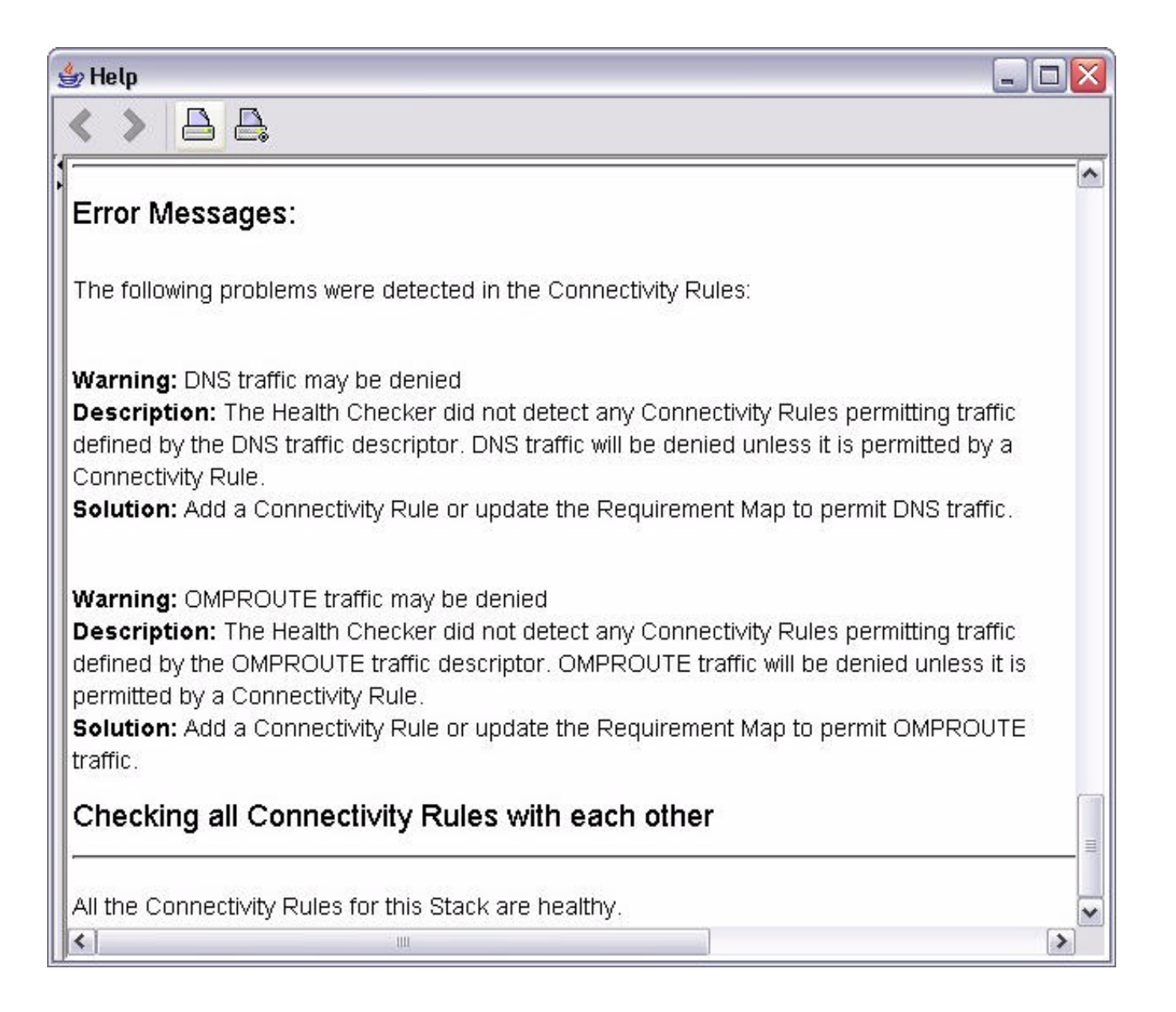

### **Warnings Fixed**

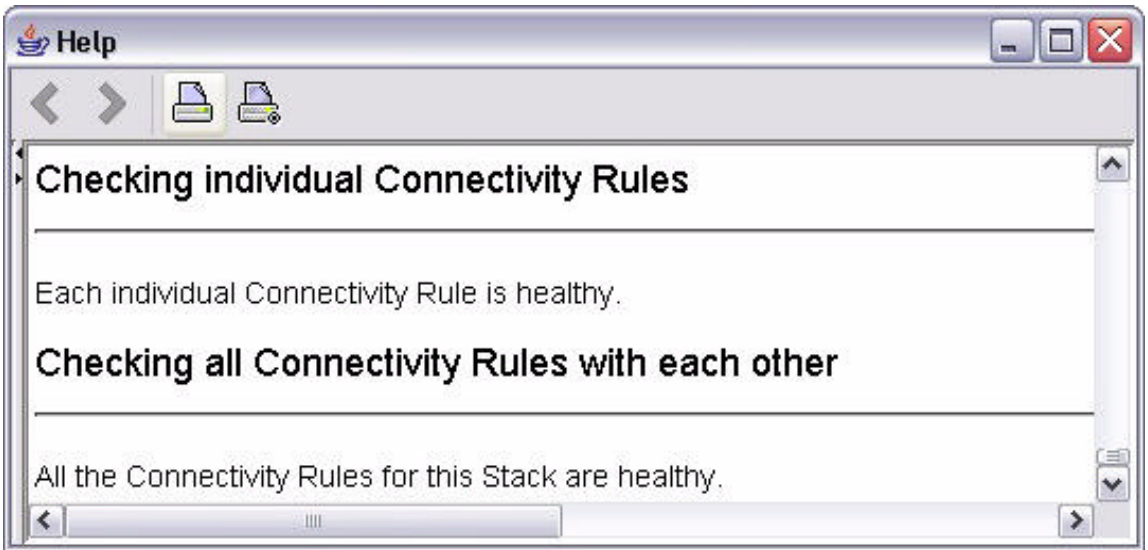

- Right click on the appropriate TCP/IP stack  $\blacksquare$
- Select "Install Configuration Files..."  $\blacksquare$
- Select the "IPSec: Policy Agent Stack Configuration" file
- Optionally, view or save the generated configuration file ("Show Configuration File..." button)
- Use the Configuration Assistant built-in FTP client to transfer IPSec policy file
- Refresh the policy using the console MODIFY command

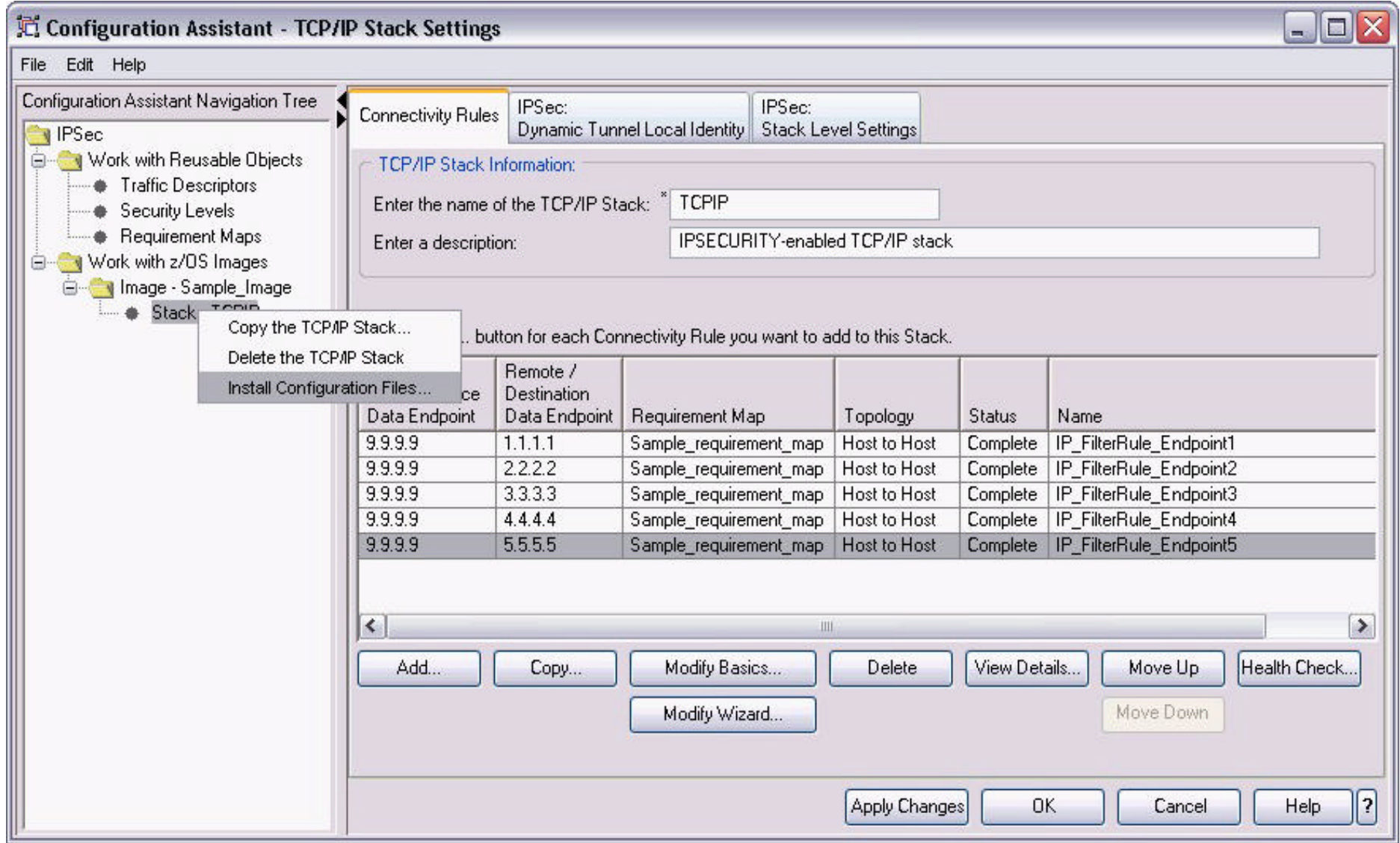

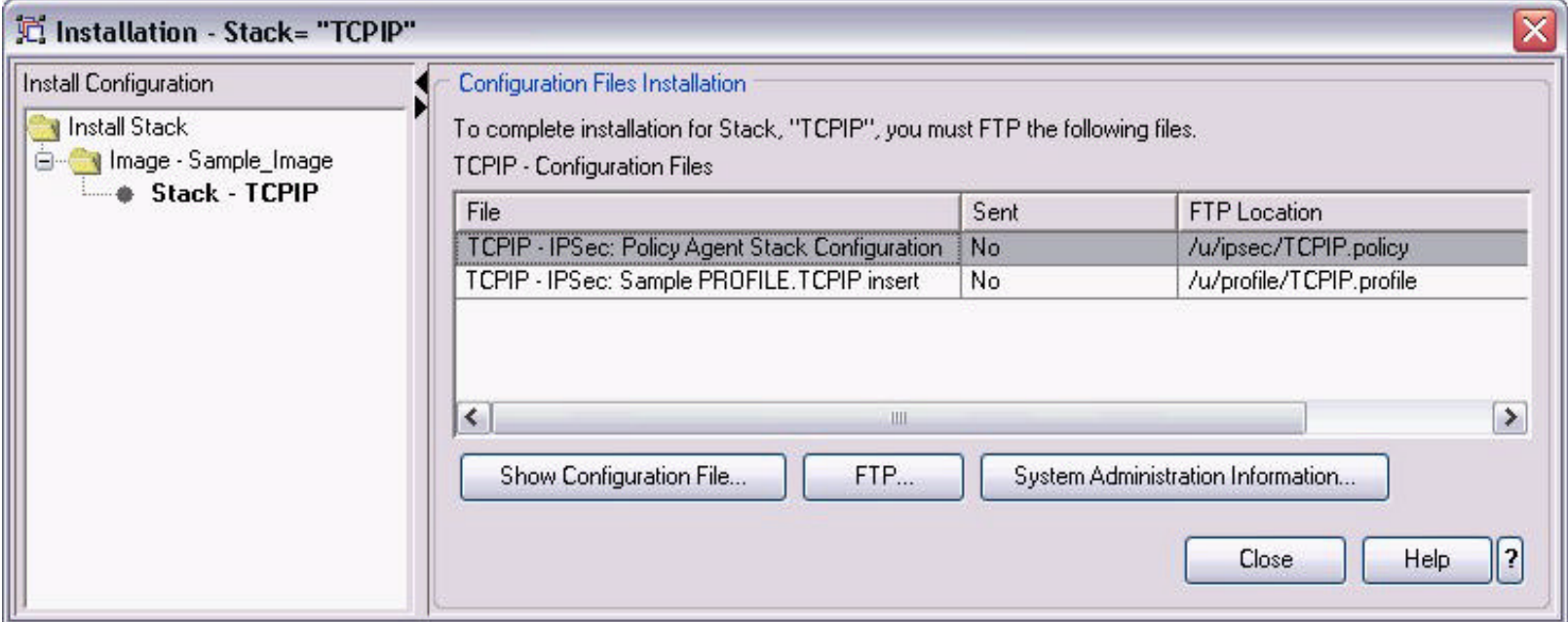

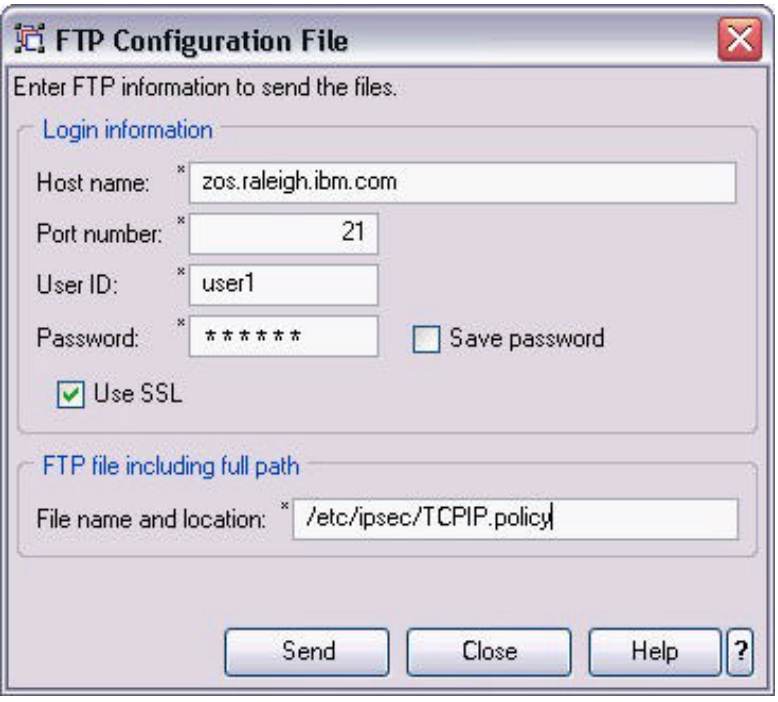

# **Modifying existing policies**

- Modification of reusable objects will affect all rules which use them  $\blacksquare$
- Modification of individual Connectivity Rules can be done with either the  $\blacksquare$ 
	- Modify Basics (modify endpoint addresses, rule name, identities, etc.)  $\blacksquare$
	- Modify Wizard (modify anything, including the items listed above)  $\blacksquare$

## **Activation Settings**

Security Associations can be activated in one of four ways  $\blacksquare$ 

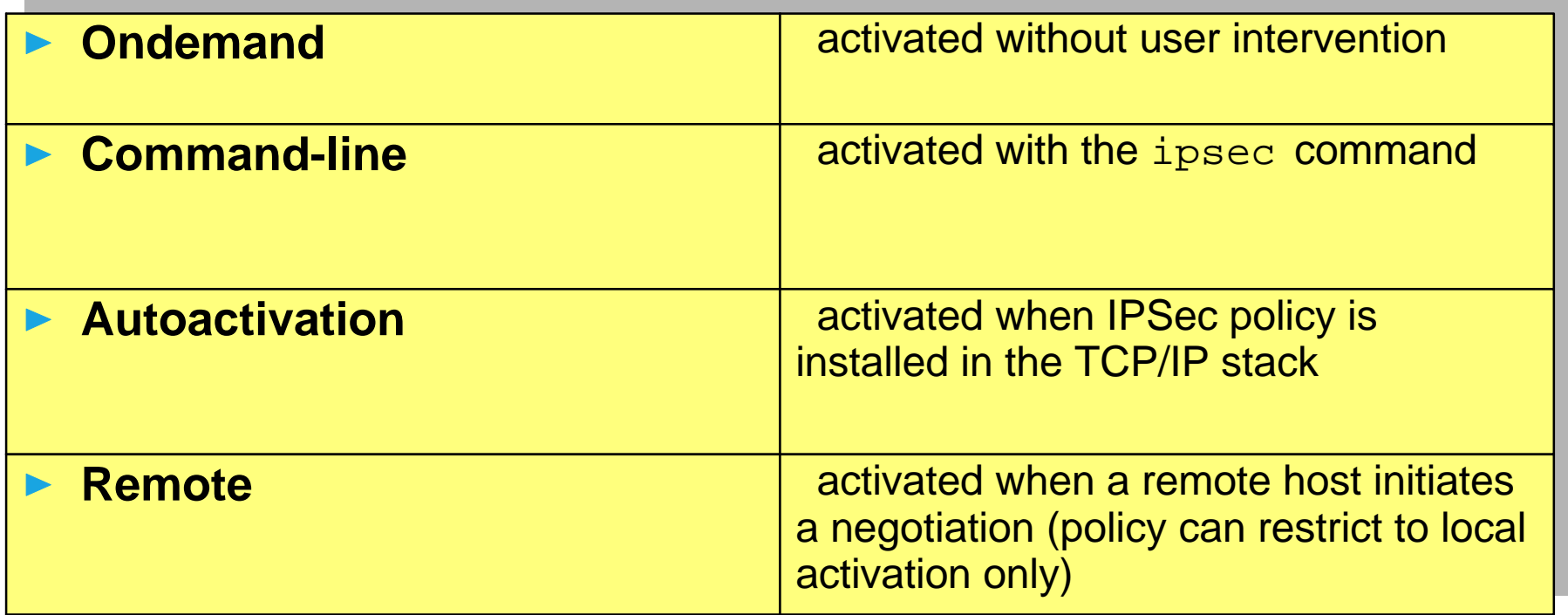

Activation method can be configured in the "Advanced Connectity Rule  $\blacksquare$ Settings" panel

### **Activation Settings**

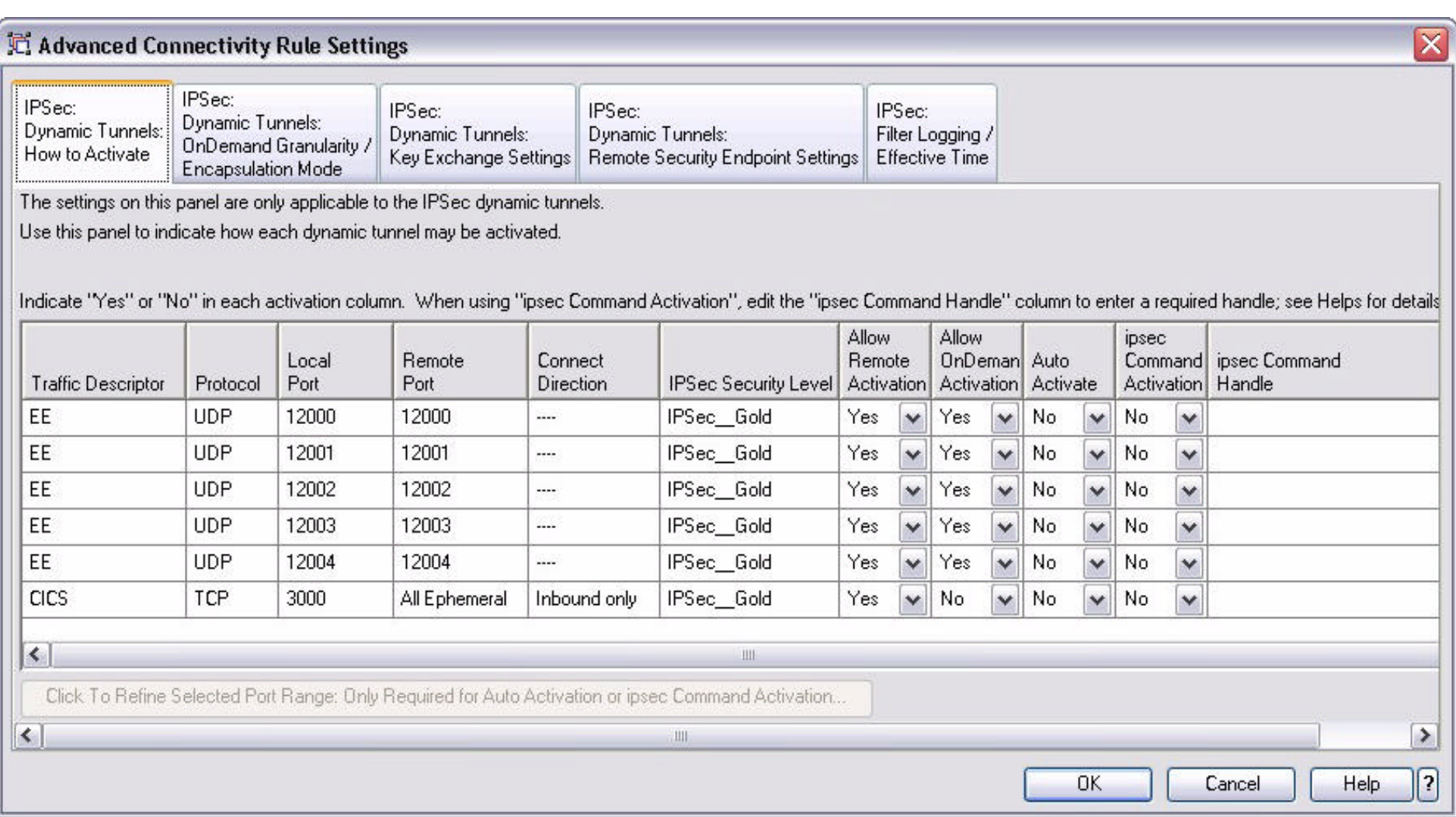

#### **IPSec Features Summary**

#### **IP Filtering**

- Source Address
- Destination Address  $\blacksquare$
- Source Port
- **Destination port**
- **Protocol**
- **Direction**  $\blacksquare$
- **Routing**
- Security class

#### **IPSec protection**

- **Protocols** 
	- $A$ H
	- ESP
- Algorithms
	- Authentication
		- $MDS$
		- SHA
	- **Encryption** 
		- DES
		- 3DES
		- **AES-128**
- Diffe-Hellman groups 1, 2, 5, 14
- SA activation  $\blacksquare$
- NAT traversal response to the contract of the contract of the contract of the contract of the contract of the contract of the contract of the contract of the contract of the contract of the contract of the contract of the

# **ipsec Command Summary Primary Command Options**

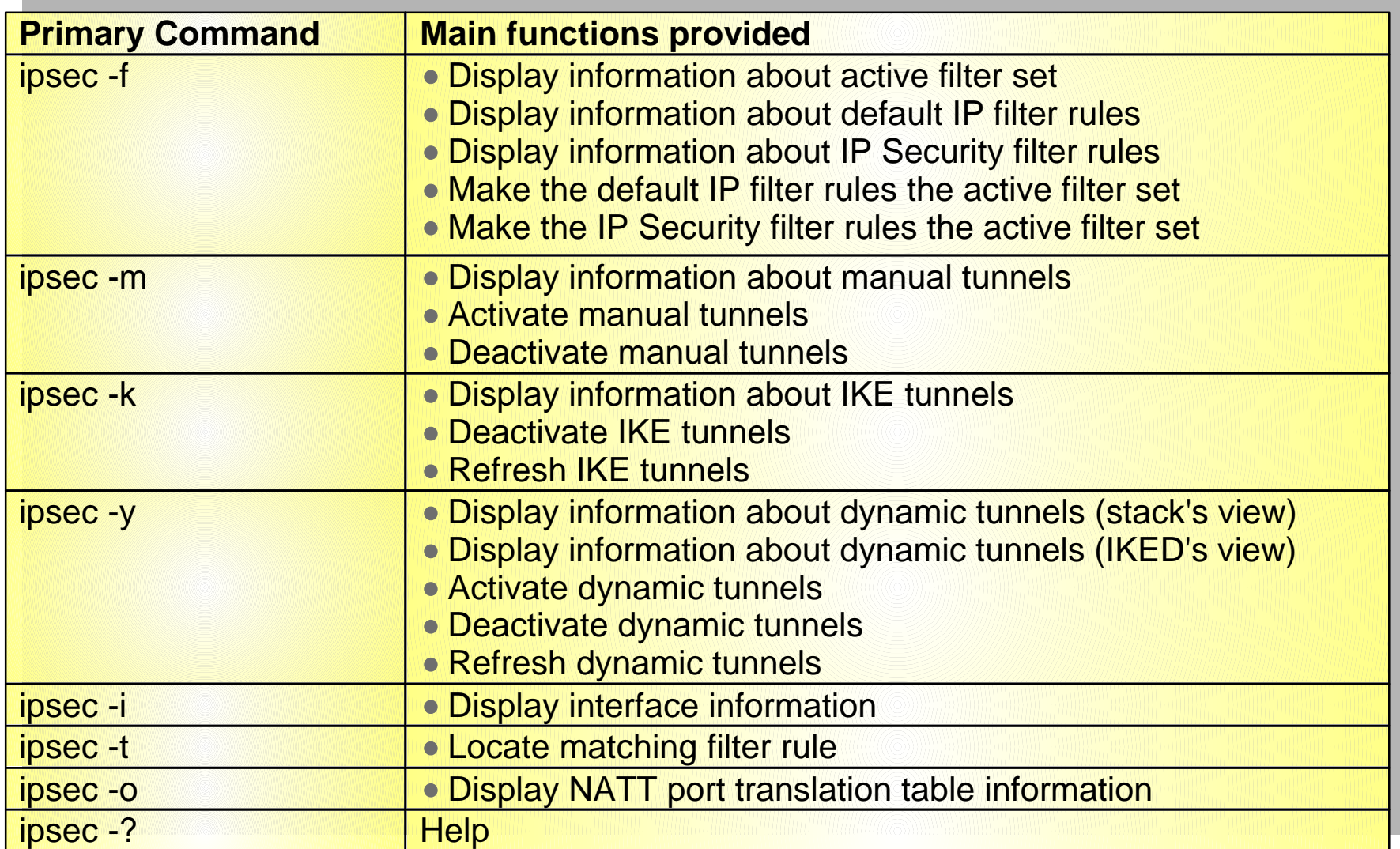

See the "IP System Administrator's Commands" for the complete syntax

#### **For More Information....**

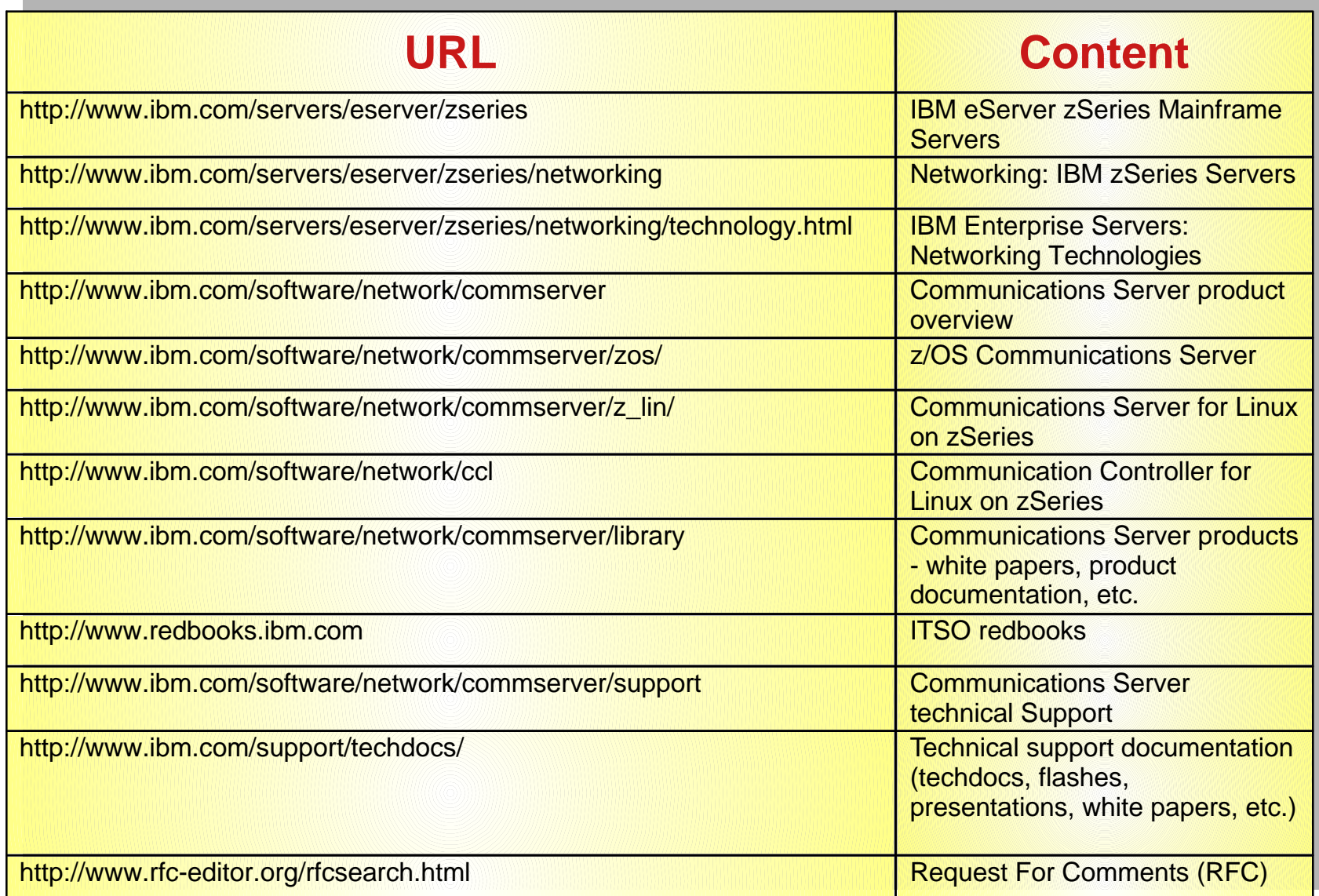